**POUR LES MARQUES ET E-COMMERÇANTS**

# Réussir sur Instagram & Facebook

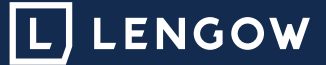

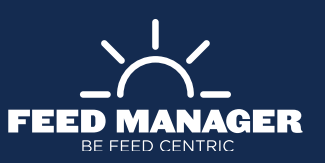

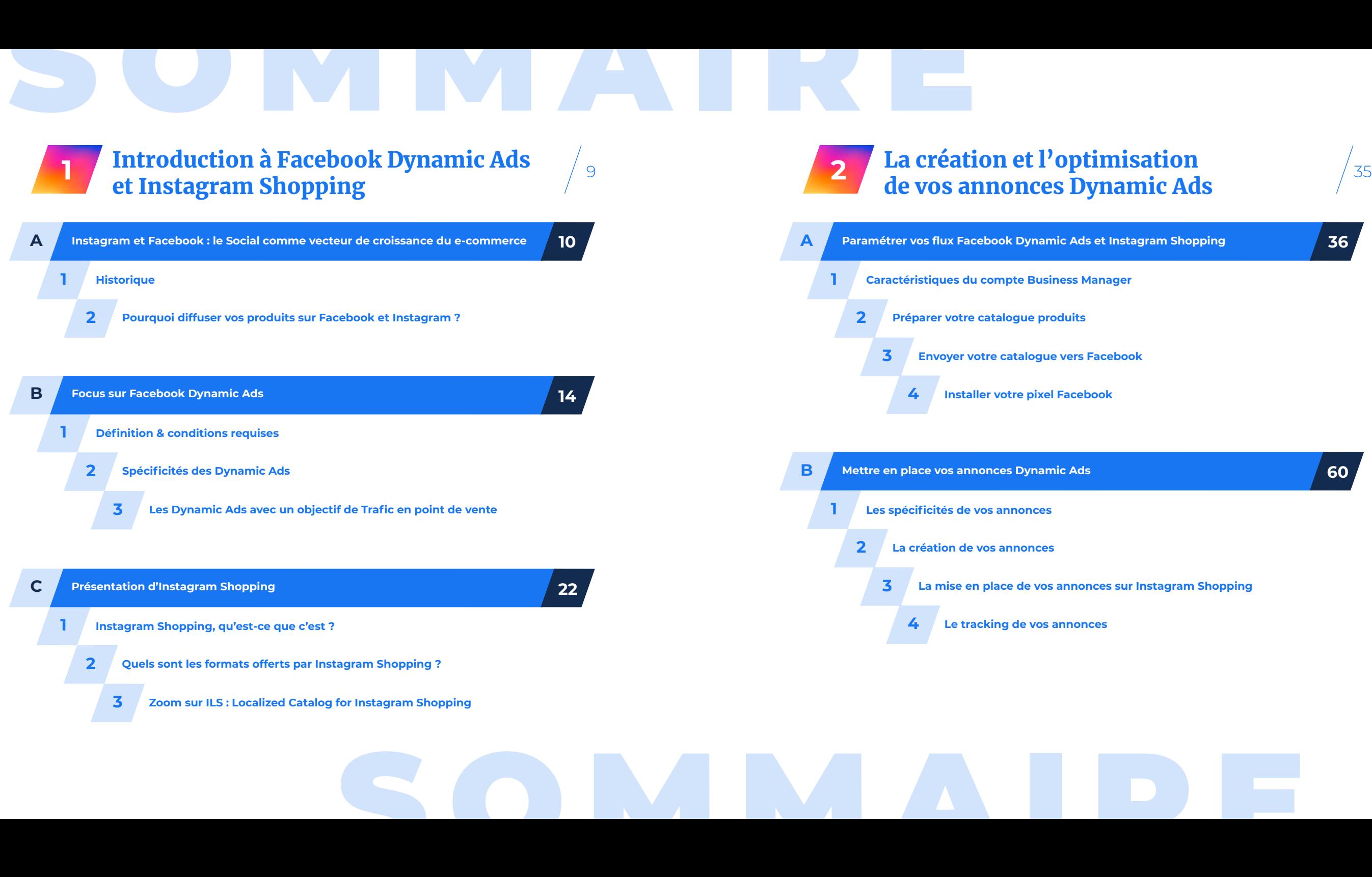

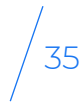

**36**

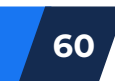

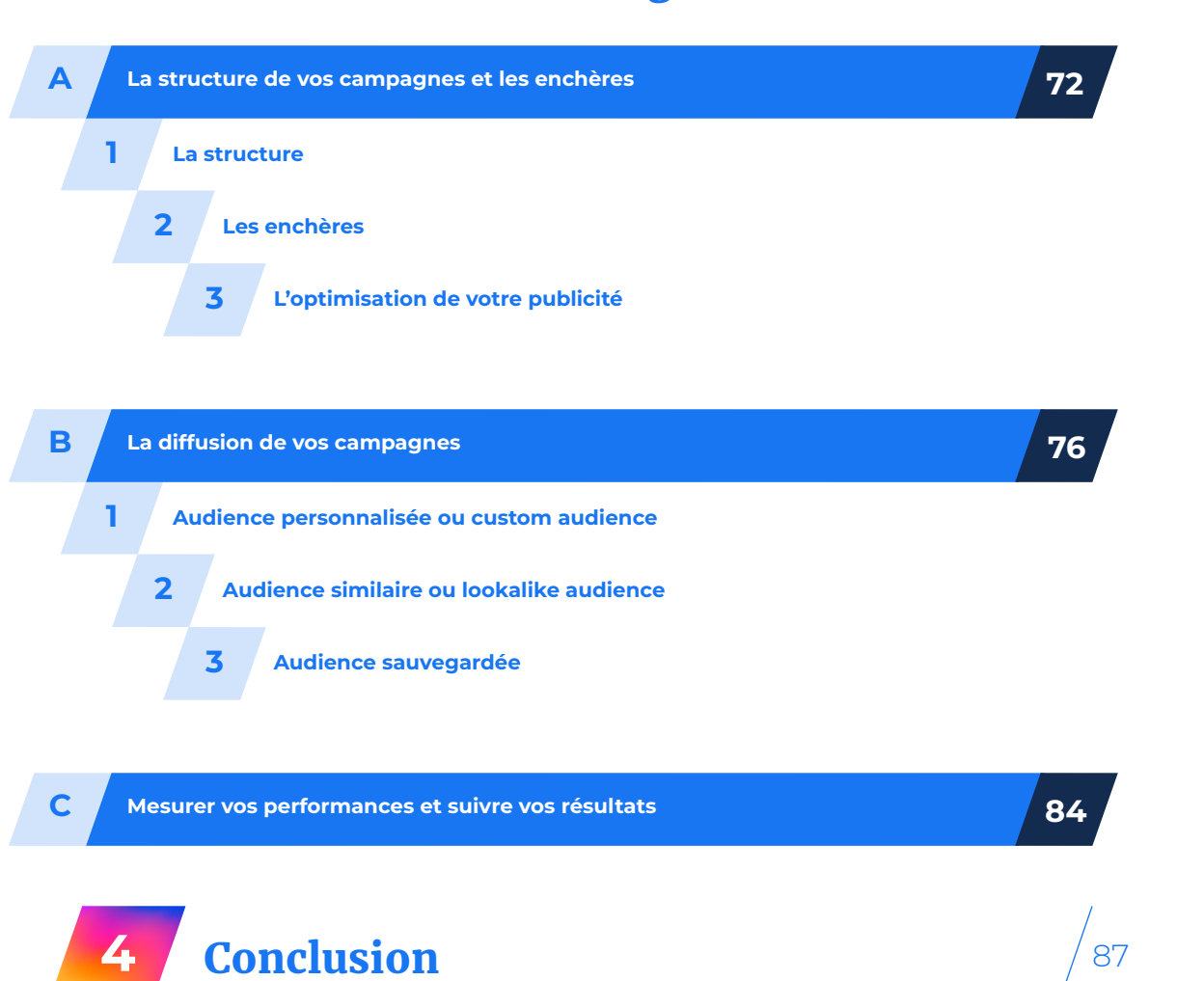

Réussir sur Instagram & Facebook

SOMMER BELIEVE STRUKTURE

La diffusion de vos campagnes sur Facebook et Instagram **3**

71

En parallèle, le e-commerce attire de plus en plus de consommateurs et les dépenses publicitaires ne cessent de croître dans ce secteur. A noter que le commerce électronique mondial a atteint 3 460 milliards de dollars de ventes en 2019 !

Fort de ce constat, Facebook a très tôt misé sur la publicité comme source de revenus pour en faire aujourd'hui son principal modèle économique. Facebook revendique à ce jour 9 millions d'annonceurs et les revenus générés par la publicité au premier trimestre 2020 représentent plus de 17,4 milliards de dollars, dont plus des trois quarts proviennent de la publicité sur mobile.

# **PRÉFACE**

AVEC PLUS DE 2.7 MILLIARDS D'UTILISATEURS ACTIFS MENSUELS SUR FACEBOOK ET 1 MILLIARD D'UTILISATEURS INSTAGRAM, L'ÉCOSYSTÈME FACEBOOK / INSTAGRAM DEMEURE LE RÉSEAU SOCIAL N°1 AU MONDE.

La force publicitaire de Facebook se traduit notamment par les données que le réseau social collecte au quotidien auprès de ses membres. Ces données permettent aux annonceurs de créer des publicités ciblées afin de générer un maximum de retour sur investissement (ROI).

Facebook multiplie les projets : création d'un bouton "Acheter", mise en place des Dynamic Ads, ou encore plus récemment, le lancement de Facebook Shop pour faciliter l'expérience d'achat. Dans la même optique, Facebook a racheté Instagram en 2012, ce qui lui permet de se positionner sur le mobile et d'agrandir son audience à

une cible différente. Lancement des profils business, contenus sponsorisés, … et enfin lancement d'Instagram Shop en 2020 : le réseau social développe la monétisation de sa plateforme.

Malgré la concurrence accrue avec l'arrivée de nouveaux réseaux comme Tiktok et en dépit des défis liés à la confidentialité des données, le réseau continue de croître et d'asseoir sa position de plateforme "social commerce" dominante sur le secteur.

# Introduction à Facebook Dynamic Ads et Instagram Shopping

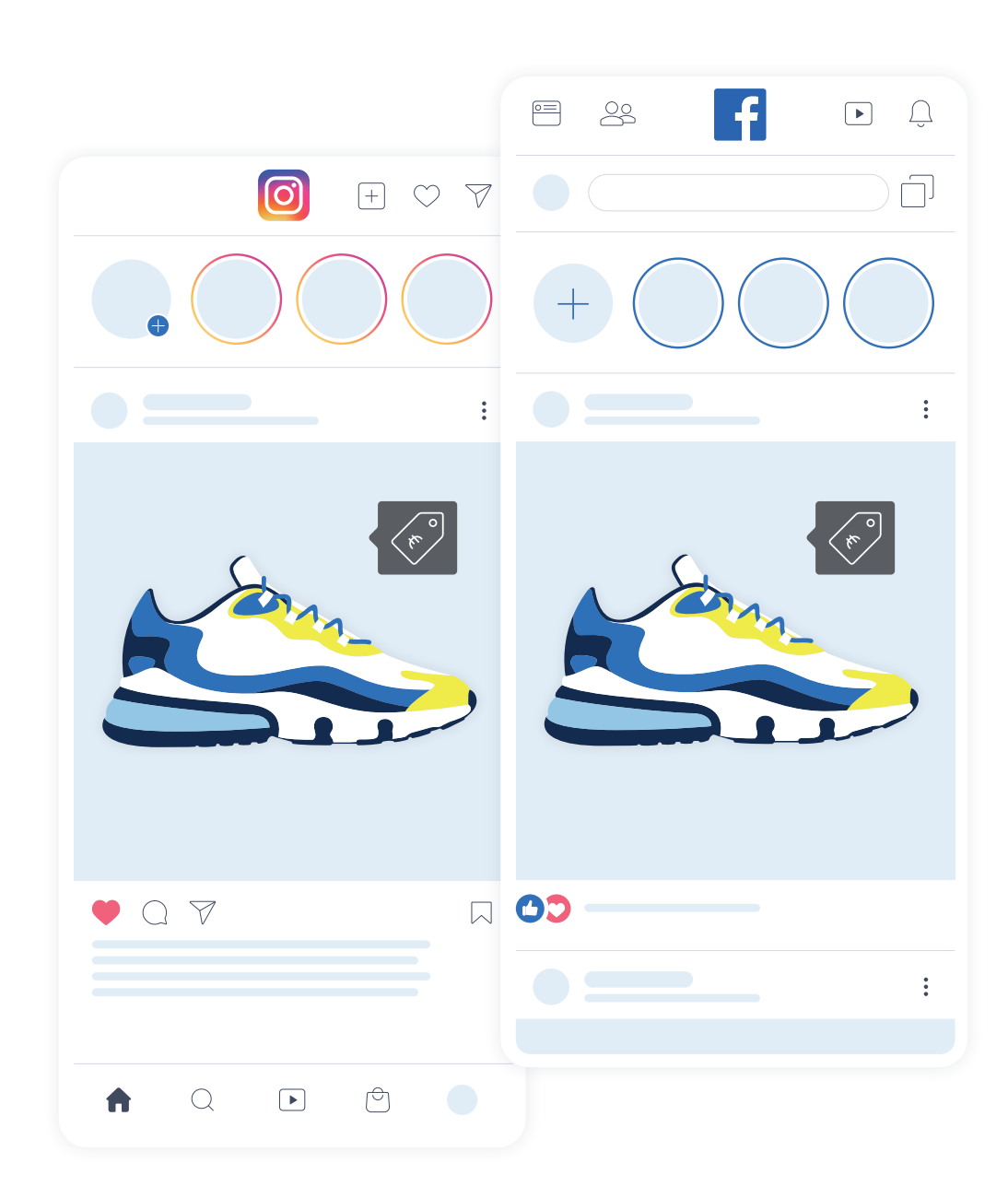

**CAPITALISM**<br>
The Unitroduction<br>
The Latin Capitalism<br>
The Latin Capitalism<br>
The Latin Capitalism<br>
The Latin Capitalism<br>
The Latin Capitalism<br>
The Latin Capitalism<br>
The Latin Capitalism<br>
The Latin Capitalism<br>
The Latin Cap **DANS CE CHAPITRE ABC Instagram et Facebook : le Social comme vecteur de croissance du e-commerce** B **Focus sur Facebook Dynamic Ads**  $\mathsf{C}$ **Présentation d'Instagram Shopping**

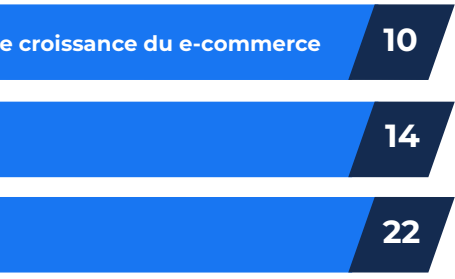

# LE SOCIAL COMME VECTEUR DE CROISSANCE DU E-COMMERCE

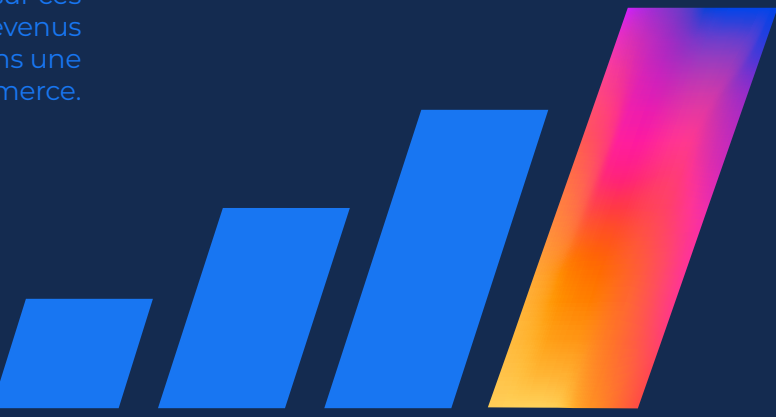

Le développement des réseaux sociaux ces dernières années a connu un essor considérable image, un nouveau moyen publicitaires et surtout de mieux cibler les internautes.

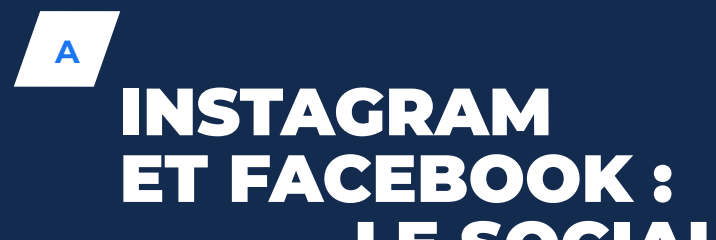

Petit retour en arrière sur ces deux leviers qui sont devenus incontournables dans une stratégie e-commerce.

**HISTORIQUE** Cette fonctionnalité vous donne ainsi la possibilité de personnaliser vos campagnes publicitaires tout au long du parcours client, de la découverte du produit à son achat final, en mettant en place des campagnes de retargeting (gérées auparavant par des partenaires du réseau social) et/ou d'acquisition.

**1**

Même s'il était déjà possible de réaliser des campagnes publicitaires "produits" sur Facebook, celles-ci étaient cependant limitées en termes de personnalisation, de pertinence du ciblage, ou encore de formats peu attractifs. Avec les Dynamic Ads vous avez la liberté de gérer la publication de vos annonces comme vous le souhaitez avec une visibilité instantanée de votre offre. Les Facebook Dynamic Ads ont ainsi permis à de nombreux marchands de booster leurs

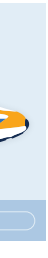

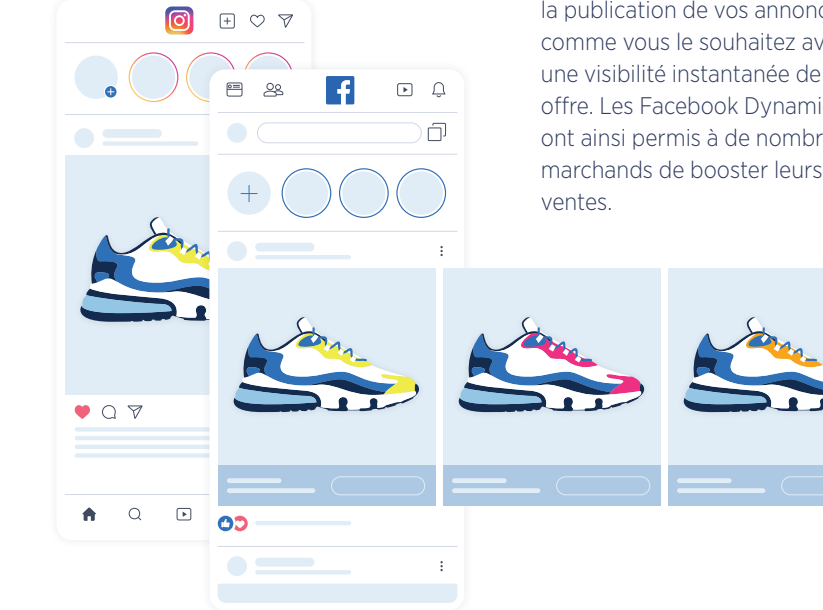

Au premier trimestre 2018, Instagram rejoint Facebook dans sa dynamique de mise à disposition du catalogue produits en ajoutant le format Instagram Shopping à la liste de ses leviers publicitaires. Pour la première fois, les liens sortants sont autorisés ailleurs que dans les bios et tous les comptes Business peuvent faciliter le processus d'achat de leurs produits. Il est alors possible d'identifier jusqu'à 5 produits dans un post et jusqu'à 20 produits en utilisant un format carrousel (format publicitaire qui présente une suite de visuels que l'on peut faire défiler horizontalement).

Les images postées sont alors en général des mises en situation d'un ou plusieurs produit(s) avec un affichage du nom du produit, de son prix et un lien direct vers le site e-commerce. Depuis le lancement du format, Instagram multiplie les tests de nouveaux outils, parfois mis à disposition des comptes les plus populaires seulement : format Shopping dans les stories, Instagram Localized Shopping (ILS), Instagram Checkout… Les innovations sont fréquentes et le modèle de la plateforme est en constante évolution.

Annoncé en février 2015, le lancement des Facebook Dynamic Ads constitue le premier format publicitaire permettant aux e-commerçants de promouvoir et mettre en valeur leurs produits rapidement, facilement et dynamiquement sur le réseau social, et ce directement à partir de leur catalogue produits.

**2**

### **POURQUOI DIFFUSER VOS PRODUITS SUR FACEBOOK ET INSTAGRAM ?**

#### **GAIN DE TEMPS**

Créées de manière dynamique à partir de votre catalogue produits, les Dynamic Ads permettent de vous faire gagner du temps dans l'élaboration de vos annonces. Elles vous donnent la possibilité de promouvoir l'ensemble de vos produits à partir d'un seul et même contenu créatif, sans avoir besoin de configurer individuellement chaque annonce. Il vous suffit seulement de renseigner un certain nombre de variables dynamiques, à travers un

# Facebook et Instagram pour les annonceurs

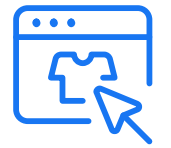

**Toucher une audience large et nouvelle sur le réseau social n°1 dans le monde**

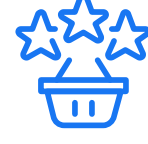

**Publier des annonces de qualité pour augmenter votre notoriété**

**Mettre en place un ciblage très fin, en B2C ou B2B**

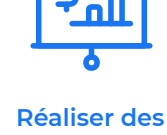

**campagnes personnalisées avec un budget au CPC ou CPM maîtrisé**

catalogue produits dédié, qui s'appliqueront automatiquement à vos annonces.

#### **ANNONCES ÉVOLUTIVES ET VISIBLES EN CONTINU**

A mesure que votre catalogue produits évolue (ajout ou suppression d'articles, changements de prix…) la publication des annonces produits s'ajuste automatiquement. Créer des annonces directement à partir des informations renseignées dans votre catalogue produits réduit ainsi le risque

d'erreurs et permet de proposer à vos clients des produits pertinents et à jour. Avec ce format publicitaire vous touchez votre cible au moment le plus propice et de manière continue en configurant une seule fois vos campagnes publicitaires.

#### **IMPACT "CROSS-DEVICE"**

Avec les Dynamic Ads, vos annonces sont diffusées sur l'ensemble des appareils que votre cible utilise (ordinateur,

#### Principaux avantages des Dynamic Ads

smartphone, tablette), et ce quel que soit son premier point de contact avec votre marque. De par cette flexibilité, vous multipliez votre visibilité auprès de l'audience que vous ciblez et obtenez des statistiques unifiées. Avec ce format publicitaire, il est également possible de proposer des ventes croisées (crossselling) et des ventes poussées (up-selling) entre catégories pour augmenter la valeur du panier d'achat de vos clients.

#### **PERTINENCE DU MESSAGE**

Basées sur le reciblage et l'acquisition de clients via des profils similaires, les Dynamic Ads offrent une forte visibilité à votre catalogue produits en suggérant aux membres de la plateforme des annonces produits susceptibles de les intéresser, en fonction de leur comportement d'achat. En proposant des annonces pertinentes, vous incitez alors davantage les internautes à passer commande.

#### **PERSONNALISATION**

A la différence d'un format publicitaire classique, les Dynamic Ads vous donnent la possibilité de personnaliser l'affichage de vos publicités en fonction

du degré de maturité de vos clients. Grâce à l'envoi de votre catalogue produits et au format dynamique des annonces, vous proposez une offre adaptée à vos clients tout au long de leur parcours d'achat, de la découverte du produit à l'achat final.

#### **MONÉTISATION DE VOS OUTILS BRANDING**

Le catalogue produits utilisé pour

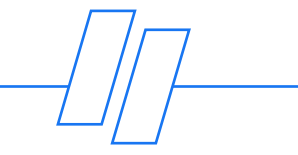

Facebook Dynamic Ads est également relié à Instagram. La plateforme est devenue incontournable pour les marques (en particulier certains secteurs comme la mode ou la décoration) et se prête particulièrement à développer un storytelling grâce au partage de photos et vidéos de qualité. L'utilisation de ces supports de branding pour créer du trafic en ligne est un véritable enjeu et est rendu possible grâce à la connexion de votre catalogue Facebook.

*Pour un de mes clients du secteur de l'ameublement, Facebook Dynamic Ads pèse plus de 70% des achats globaux Facebook, ce qui démontre l'efficacité de ce type de campagne. Le taux de transformation est proche de 3% alors que la moyenne constatée sur l'ensemble des types de campagnes Facebook de ce compte est de 1,39%.*

**LAETITIA CHAMBON** Senior Account Manager chez Labelium Bordeaux

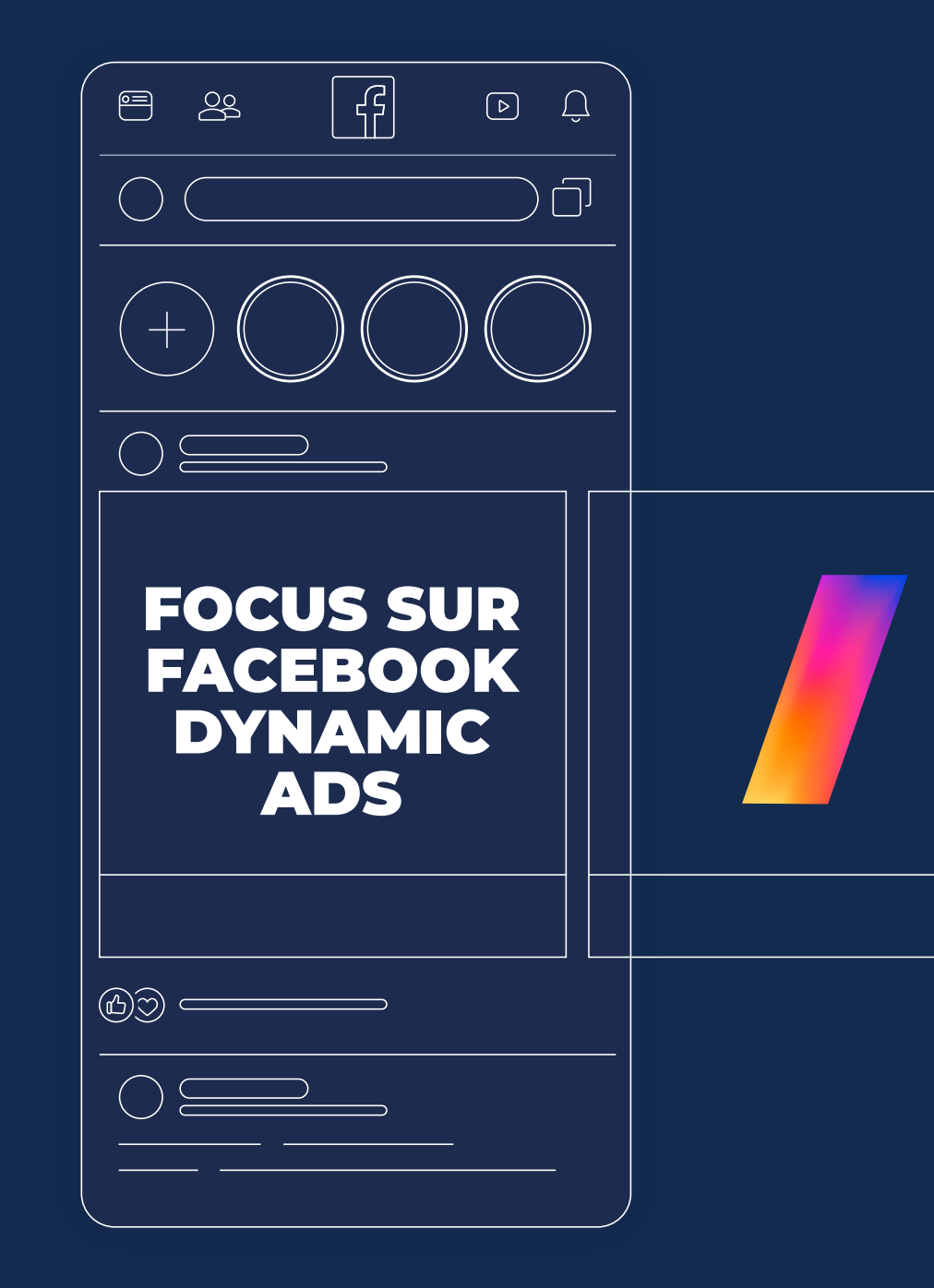

**B**

**1**

# **DÉFINITION & CONDITIONS REQUISES**

Les Facebook Dynamic Ads sont des publicités créées de manière automatique, qui mettent en avant les produits des e-commerçants via leur catalogue.

A partir d'un modèle de publicité, Facebook va créer vos Facebook Dynamic Ads ou publicités dynamiques en utilisant automatiquement les images et informations contenues dans votre flux produit.

Elisposer au annumeries<br>
Implemente d'un d'au compte Facebook il s'a<br>
Business Manager. HTM **Disposer au préalable d'un compte Facebook Business Manager.** 

### Une fois votre flux en place, vous pourrez

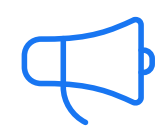

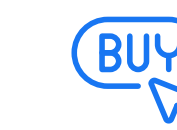

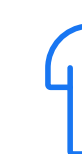

**Créer des publicités dynamiques**

**Utiliser le bouton "acheter" sur Instagram**

Avoir<br>
avec<br>
sur le<br>
vous **Avoir un flux produit avec les informations sur les articles dont vous souhaitez faire la promotion.**

> **Ajouter des produits à votre Shop facebook**

**Créer des annonces dynamiques pour mobile en utilisant le format "collection"**

**Implémenter le Pixel d'audience Facebook: il s'agit d'un code HTML à installer sur votre site web qui permet de tracker le comportement des visiteurs et ainsi de mesurer l'efficacité de vos annonces tout en créant des audiences pour vos campagnes publicitaires.**

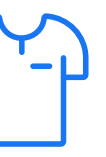

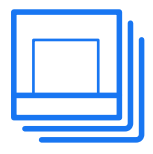

## **SPÉCIFICITÉS DES FACEBOOK DYNAMIC ADS**

#### **LE CIBLAGE**

Le ciblage de vos annonces peut se faire de facon automatique ou manuelle. Vous pouvez toucher les visiteurs de votre site internet ou également vous adresser aux internautes qui expriment un intérêt pour des produits semblables aux vôtres, même sans avoir visité votre site web, à partir des critères suivants : centres d'intérêts, affinités, localisation.

#### **L'AFFICHAGE DE VOS PRODUITS**

Vous choisissez de présenter vos produits, seuls ou en groupe, via un format carrousel. Ce format permet à la fois de mettre en avant un seul et même produit sous différents angles, mais également de présenter plusieurs produits différents avec pour chacun un visuel, une description et une URL de redirection.

#### Pour faciliter la publication des annonces, Facebook vous permet de configurer un seul et même template d'annonce qui se met à jour automatiquement en fonction de l'évolution du

catalogue produits.

#### **UNE MISE EN PLACE OPTIMISÉE**

Faites la promotion de tous vos articles en utilisant un seul et même contenu publicitaire, sans avoir à configurer chaque publicité individuellement. Les annonces publicitaires sont visibles au sein du fil d'actualité sur ordinateur et mobile, du réseau d'audiences de Facebook dans la marketplace, et/ou des encarts publicitaires positionnés dans la colonne de droite sur ordinateur. Il est également possible de diffuser ces ads sur Instagram. Les publicités présentes dans le fil d'actualité rencontrent de meilleures performances, surtout sur le mobile.

#### **LA FACTURATION**

Le modèle de rémunération de ces annonces se fait principalement au CPC (coût par clic) ou au CPM (coût par millier d'impressions). A noter que le modèle CPC a l'avantage de faire payer l'annonceur en fonction du nombre de clics enregistrés par son annonce, ce qui permet d'identifier l'intérêt porté par les internautes.

Comme pour le ciblage, il est possible de fixer les enchères de manière automatique ou manuelle.

AVEC LA PERSONNALISATION ENCORE PLUS MARQUÉE DES FACEBOOK DYNAMIC ADS, LE RÉSEAU SOCIAL DEVIENT UN CANAL CLÉ POUR ATTEINDRE LES CONSOMMATEURS ET LES MENER JUSQU'À L'ACHAT.

 $16$   $/$  Réussir sur Instagram et Facebook  $/$   $17$ 

#### **LES DYNAMIC ADS AVEC UN OBJECTIF DE TRAFIC EN POINT DE VENTE**

Ces dernières années, la part du mobile dans les publicités online est grandissante : les dépenses de publicité mobile devraient dépasser 280 milliards de dollars d'ici 2022 !

# Deux chiffres a retenir

Sur ce marché en pleine expansion, Facebook est la 2ème application la plus utilisée chaque mois, derrière WhatsApp et devant Facebook Messenger et Instagram. Le groupe Facebook possède donc les 4 applications mobiles les plus utilisées en France.

En effet, Facebook l'a bien compris, il est nécessaire de se positionner sur le mobile dans un monde où les consommateurs ont des comportements de plus

 $90$ 

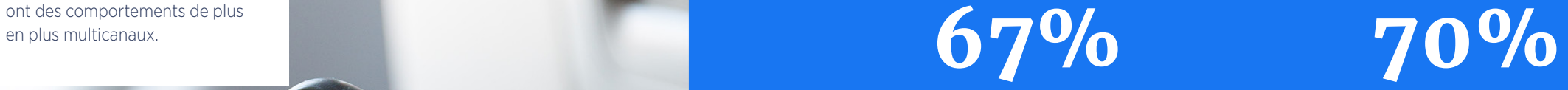

**des internautes apprécient les entreprises qui personnalisent leurs publicités et leur contenu en fonction de leur emplacement**

**des consommateurs visitent un magasin après avoir trouvé des informations en ligne.**

Et c'est dans ce contexte que Facebook a développé les Facebook Dynamic Ads avec un objectif de Trafic en point de vente (anciennement Dynamic ads for retail).

Facebook Dynamic Ads avec un objectif de Trafic en point de vente permet aux retailers d'afficher une sélection de produits, sous forme de carrousel, aux

internautes à proximité d'un de leurs magasins. En un clic, l'internaute découvre les magasins situés à proximité et distribuant l'article, identifie son prix et sa disponibilité. Sans quitter l'application, il accède à une page de description produit, à une carte géographique et au contact du magasin le plus proche. Il peut soit acheter le produit en ligne, soit l'enregistrer avant de le retrouver en point de vente.

Déployez votre stratégie omnicanale sur un support utilisé de manière croissante dans le parcours d'achat des consommateurs.

Accessible sur mobile, la publicité est directement intégrée dans le fil d'actualité Facebook de l'internaute. Géolocalisée et affichée en temps réel, la publicité répond aux recherches des internautes de manière instantanée.

# **AVANTAGES**

IDÉAL POUR BOOSTER LA FRÉQUENTATION DE VOS COMMERCES, CE FORMAT **PUBLICITAIRE** PERMET DE DYNAMISER VOS VENTES ET DE DONNER RENDEZ-VOUS À VOS CLIENTS EN MAGASIN.

- **••Avant de créer vos publicités, renseignez sur Facebook les emplacements de vos boutiques, ainsi que vos horaires d'ouverture**
- **••Si vous disposez d'un flux Dynamic Ads, vous devez tout de même créer un nouveau flux Dynamic Ads avec un objectif de Trafic en point de vente (anciennement Dynamic ads for retail) par boutique, dédié à vos produits en magasin avec notamment la notion de stock**

Ce format répond à l'exigence croissante des acheteurs qui demandent des marques de plus en plus de flexibilité : ils peuvent soit se déplacer en magasin pour acheter l'article, soit le commander en ligne.

Si vous ne disposez pas encore de boutique en ligne, ce format publicitaire vous permet tout de même de rendre vos produits visibles en ligne.

**C 1**

**INSTAGRAM SHOPPING, QU'EST-CE QUE C'EST ?**

AVEC PLUS D'1 MILLIARD D'UTILISATEURS ACTIFS MENSUELS DANS LE MONDE, INSTAGRAM RECENSE ÉGALEMENT PLUS DE 500 MILLIONS DE COMPTES SUIVANT AU MOINS UN COMPTE PROFESSIONNEL.

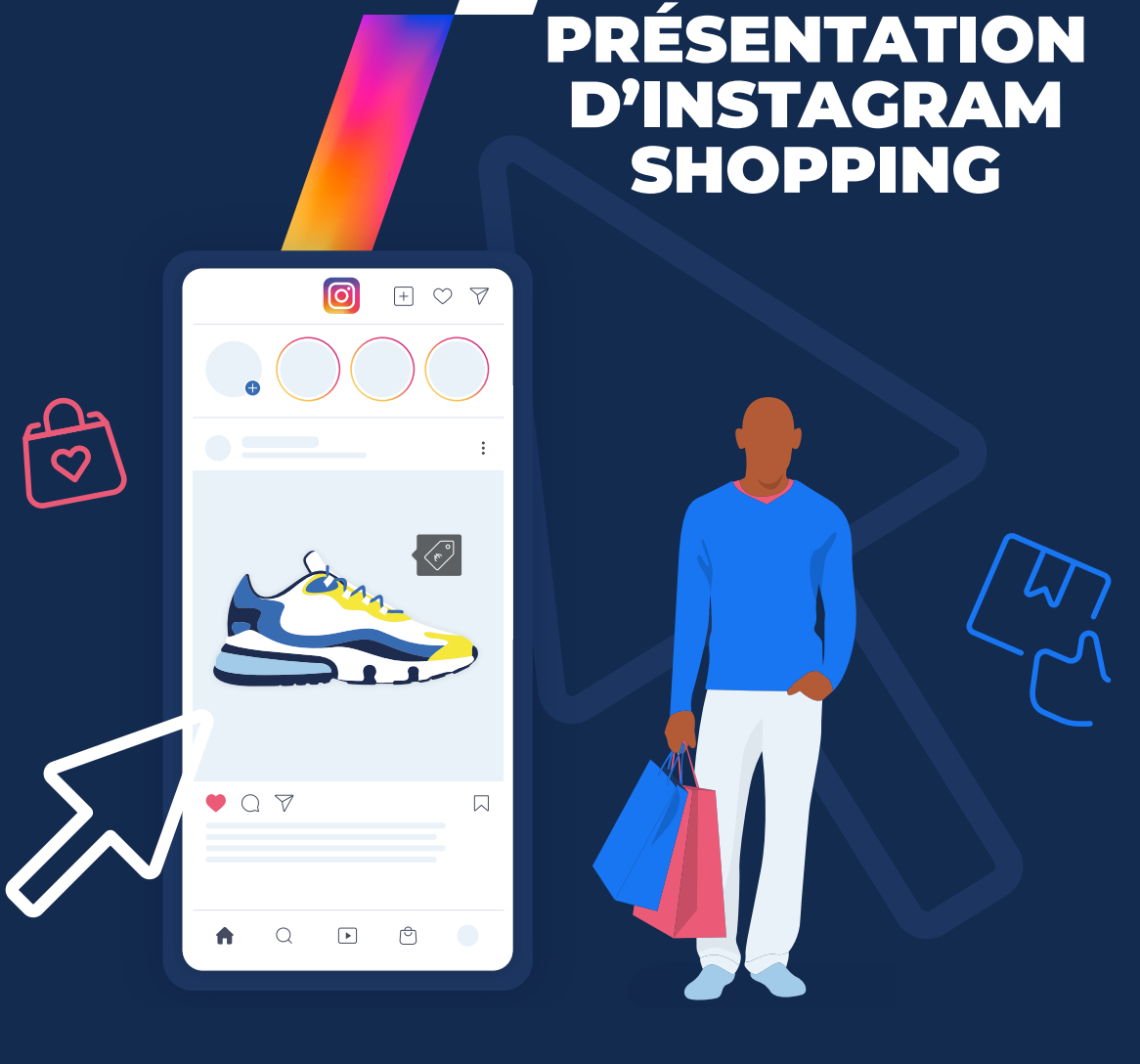

Pour permettre aux marques et distributeurs de faire connaître facilement leur offre aux utilisateurs de la plateforme et les mener à l'achat, Instagram a déployé son format publicitaire Shopping. Adaptées à tout type d'appareil, les annonc es Shopping sont visibles depuis le fil d'actualité d'Instagram et dans l'onglet Boutique présent au sein de votre profil Business.

Le format Instagram Shopping le plus répandu est le Shoppable Post. Il permet aux marques de taguer des produits sur leurs posts et ainsi de les rendre visibles directement sur l'image.

L'internaute peut alors cliquer sur le produit tagué et être redirigé vers une page produit avec une description détaillée du produit tout en restant sur Instagram (vitrine dédiée).

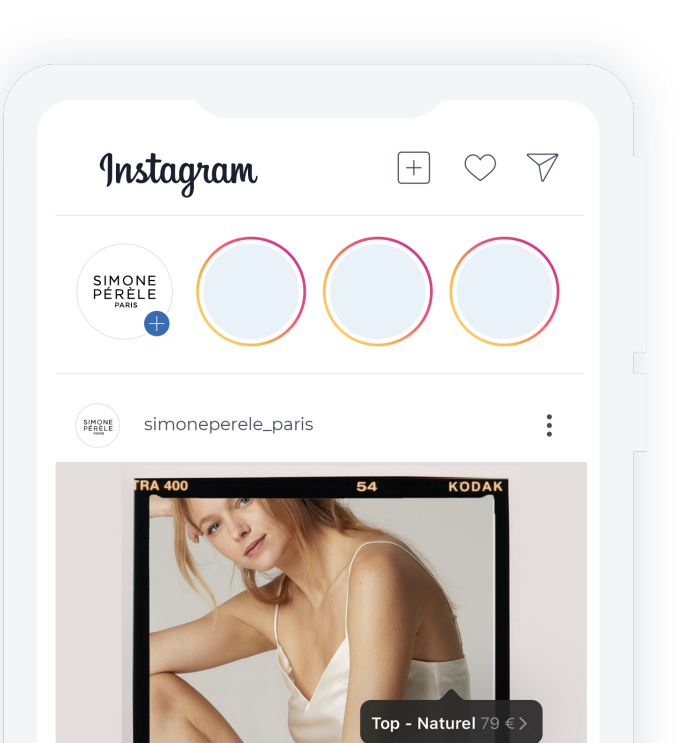

Voir les produits

A

 $Q \nabla$ 

◯

Nightshort -<br>Naturel 65 €

 $\Theta$ 

 $\sqrt{ }$ 

 $\Box$ 

 $\begin{array}{c} \texttt{SIMONE} \\ \texttt{PÉRÉLE} \end{array}$ 

S'il le souhaite, l'utilisateur pourra alors se rendre sur le site marchand directement via un Call to Action où il pourra effectuer sa transaction ou aller voir d'autres produits du site. L'impact d'une bonne mise en scène de produits stratégiques côté annonceur est non négligeable: ce format permet de taguer jusqu'à 5 produits par post.

Les événements commerciaux tout au long de l'année permettent également d'utiliser ce format de façon optimale : lancement d'un nouveau produit, Halloween, Noël, la fête des mères…

Pour les comptes à forte audience, ce levier est une véritable opportunité à saisir et a un fort potentiel afin de générer du chiffre d'affaires de façon très ciblée.

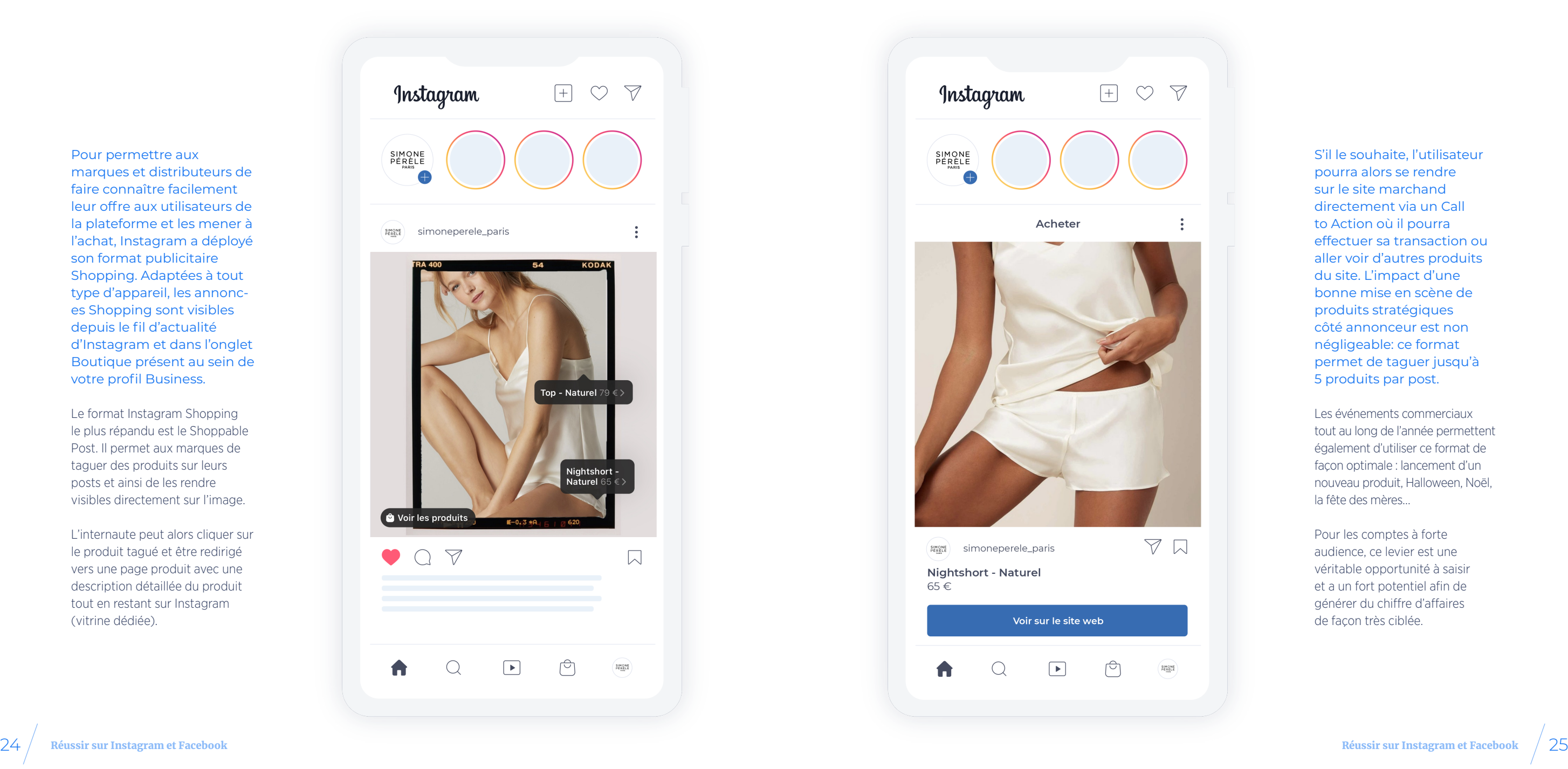

**2**

#### **SHOPPABLE STORIES**

Suivant le même modèle que les Shoppable Posts, les Shoppable Stories permettent aux marques d'insérer des liens dans leurs stories. La différence est que le format Story permet de mixer davantage d'éléments créatifs, alternant les sondages, vidéos et images et en utilisant les Swipe Up.

En 2021, Instagram propose plusieurs formats différents pour mettre en avant vos produits. En plus du Shoppable Post, voici les principaux :

#### **QUELS SONT LES FORMATS OFFERTS PAR INSTAGRAM SHOPPING**

Les stories sont particulièrement prisées des marques, près d'un tiers des stories les plus vues sont celles de marques et 85% de leurs stories sont visionnées en entier, un taux particulièrement élevé. Les marques sont parfaitement admises par les utilisateurs et 60% de ceux-ci affirment d'ailleurs y découvrir des marques ou des produits.

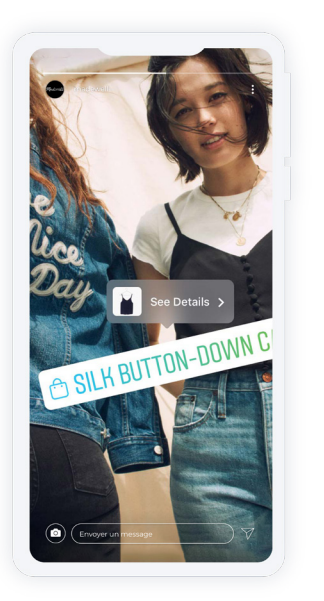

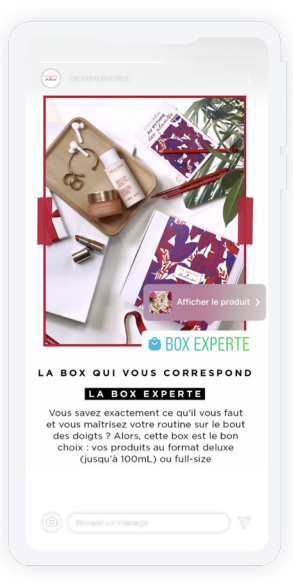

#### **IN-APP CHECKOUT**

Le format check-out n'est pour le moment disponible qu'aux Etats-Unis et pour des marques pré-sélectionnées, mais nous permet d'anticiper les prochaines évolutions de la plateforme. L'objectif est de supprimer toutes les frictions pouvant faire échouer la vente en gardant l'utilisateur sur Instagram : paiement, tracking, notifications d'envoi, enregistrement des coordonnées bancaires et postales… Une bonne nouvelle pour les marques qui éliminent le risque d'abandon entre la plateforme et le site.

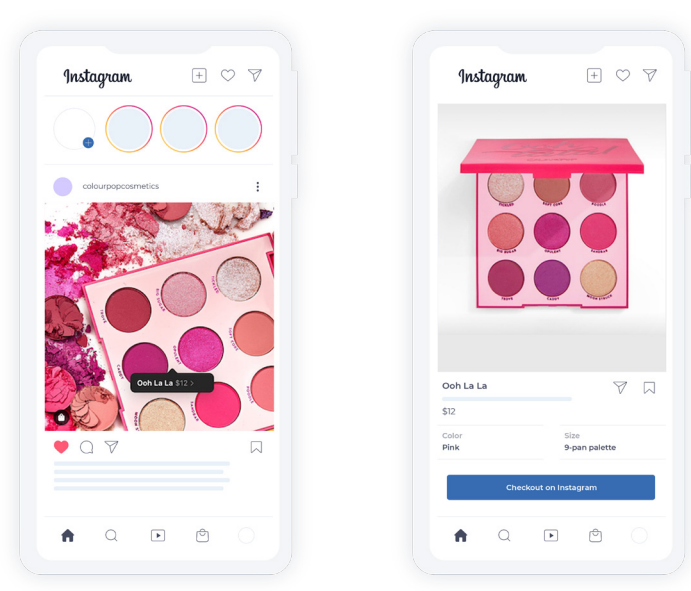

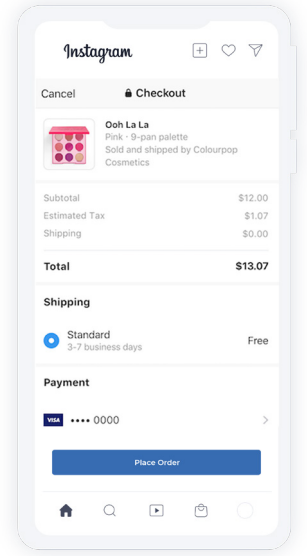

#### **INFLUENCER TAGGING**

Plutôt que de limiter le tag de produits aux marques propriétaires, Instagram a eu l'idée d'ouvrir cette possibilité aux influenceurs. Selon le concept sociologique de "social proof", voir un produit sur une autre personne (qui plus est que vous suivez et admirez) le valide à vos yeux. Il s'agit d'une arme de persuasion extrêmement efficace pour les marques qui affectionnent particulièrement ce genre de campagnes.

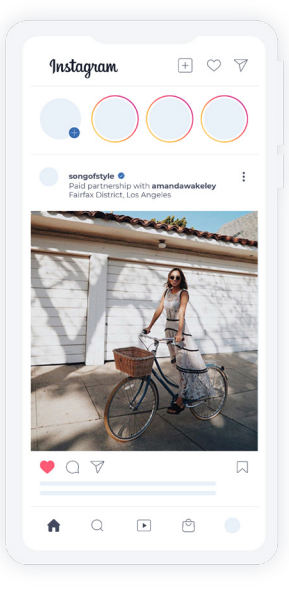

#### **AUGMENTED REALITY**

Plus récemment, nous avons assisté à l'arrivée des filtres de réalité augmentée permettant aux marques de créer des effets variés. L'utilité principale étant de permettre aux utilisateurs d'essayer virtuellement vos produits. Cela n'est pas non plus accessible à toutes les marques mais va définitivement faire partie des points forts de la plateforme dans un futur proche.

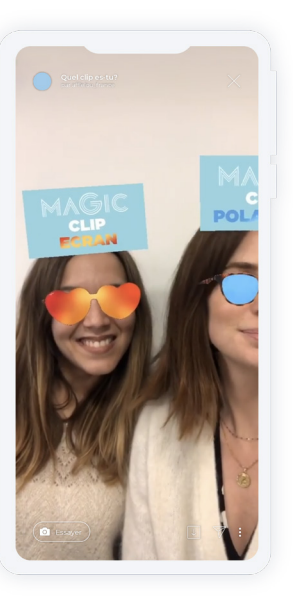

#### **INSTAGRAM SHOP**

Les utilisateurs d'Instagram peuvent aller explorer la plateforme dans l'onglet "Shop" situé en bas de l'application. Ils verront alors apparaître des produits correspondants aux marques qu'ils suivent ou aux produits qu'ils ont précédemment consultés. C'est ainsi que de nombreux utilisateurs découvrent de nouvelles marques. Au-delà de mettre son catalogue à disposition sur son propre profil, c'est donc aussi un moyen d'acquérir organiquement de nouveaux clients qui consultent des produits similaires.

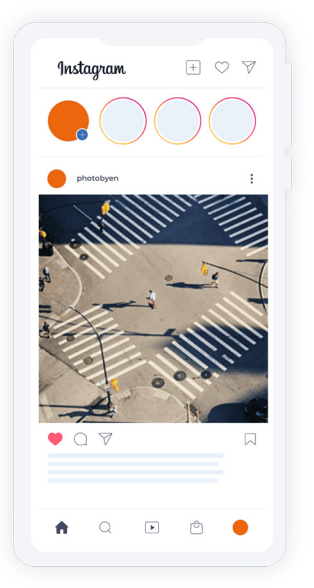

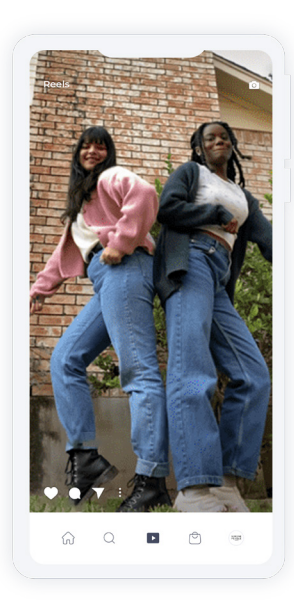

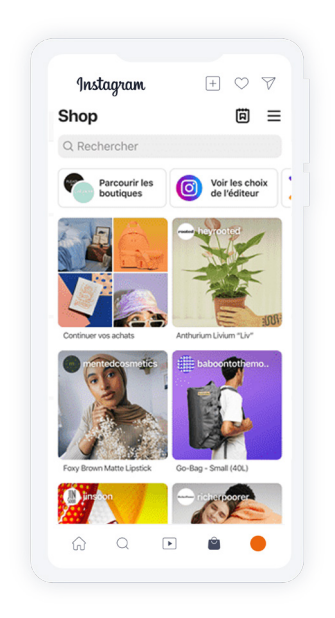

Un élément essentiel de la stratégie de marque sur Instagram puisque tout votre catalogue produits est mis à disposition des utilisateurs qui peuvent cliquer pour être redirigé vers votre site. Le Shop est un onglet sur votre compte Instagram mais les produits peuvent également apparaître dans les feeds des utilisateurs lorsqu'ils recherchent des produits similaires.

#### **EXPLORE SHOP**

#### **ZOOM SUR ILS : LOCALIZED CATALOG FOR INSTAGRAM SHOPPING**

Facebook a développé une fonctionnalité de catalogue localisé, permettant d'adapter votre catalogue produits pour afficher des publicités personnalisées en fonction du pays de diffusion.

Les configurations les plus communes sont : l'adaptation à la langue du pays, de la devise, du prix, du titre et de la description.

de votre site Web spécifique à chaque pays de diffusion, et adapter la devise et la langue, par exemple .

Ce flux est né d'une prise de conscience du besoin des marchands internationaux qui ne disposent que d'un seul compte Instagram. Le développement de cette solution s'inscrit également dans la roadmap de Facebook qui consiste à centraliser les assets et l'information au sein de Business Manager pour piloter de manière plus fluide les activités organiques et paid via l'interface Commerce Manager.

En ajoutant des informations de localisation à votre catalogue, vous pouvez également rediriger le client vers l'emplacement

À partir d'un seul post Instagram, vous pouvez afficher la langue anglaise et la devise américaine aux USA, et la devise euro aux Italiens par exemple.

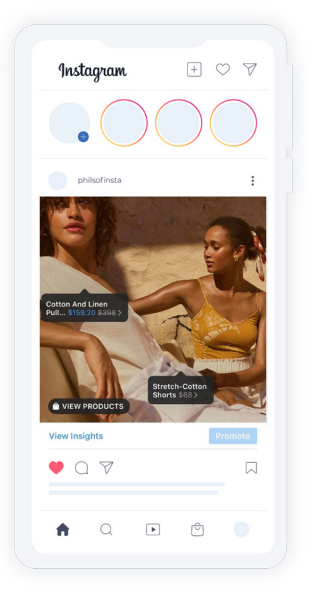

#### **MISE EN PLACE DE ILS**

Pour mettre en place la fonctionnalité Instagram Localized Catalog (ILS), il est nécessaire de créer un nouveau catalogue dans votre Business Manager. L'idée est d'ajouter des données locales pour les produits et de créer plusieurs sources de données contenant des informations spécifiques :

**• Un flux classique/principal - appelé "Primary Feed". Il est recommandé d'utiliser un flux anglais car la monnaie aujourd'hui recommandée est le dollar : Instagram checkout est disponible uniquement aux Etats-Unis pour le moment. Cette fonctionnalité devrait ensuite s'étendre aux autres monnaies**

**• Un flux Language pour chaque langue souhaitée**

**• Un flux Country pour chaque pays à paramétrer**

À noter qu'il est nécessaire pour l'approbation des produits par pays, que ces derniers se trouvent dans le flux principal, autrement ces derniers seront automatiquement refusés. Il est donc important de veiller à sélectionner en tant que principal, le catalogue produits le plus important en termes de volume produit.

L'ID produit va jouer un rôle de clé de correspondance entre les flux. Cette fonctionnalité permet ainsi d'obtenir, directement dans le Business Manager, toutes les informations dans chaque langue renseignée sur chaque fiche produit et d'avoir une "couverture internationale".

A noter également, Instagram Localized Shopping est une fonctionnalité soumise à whitelisting par Facebook.

- 
- 
- 
- 
- 
- 
- 
- 

#### **NOTRE CONSEIL D'EXPERT**

Les points essentiels à retenir sur Instagram Localized Shopping :

- **•**•Cela nécessite un ID produit commun entre tous les pays du monde
- **•**•Il faut utiliser l'un de vos pays comme flux de référence qui doit contenir la totalité des produits disponibles dans les autres pays
- **•**•Les nouveaux produits Facebook comme Instagram Shops seront bientôt compatibles avec le flux Instagram Localized Shopping ce qui permettra d'avoir un Shop dynamique en fonction de la géolocalisation de l'internaute
- **•**•Le nouveau service Instagram Checkout actuellement en test aux Etats-Unis qui permet d'acheter directement dans l'univers Instagram nécessite de disposer d'un catalogue ILS
- **•**•Tous ces éléments présagent que d'autres services à venir pourraient nécessiter obligatoirement un flux ILS

*Actuellement, Facebook fait évoluer beaucoup d'éléments sur la connexion du catalogue produits à Instagram et semble vouloir aller plus loin en se tournant vers la géolocalisation ou encore l'achat in-app. La problématique principale réside dans le fait qu'il n'est possible d'y connecter qu'un seul catalogue produit. Si vous disposez uniquement d'un compte Instagram Monde, comme beaucoup de marchands, cela soulève plusieurs problèmes : Quelle langue privilégier ? Quelle devise afficher ?*

**LÉA PASQUERAULT** Team Leader chez Feed Manager, spécialiste Instagram

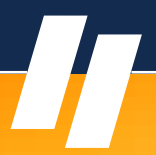

*Un nouveau format de catalogue produits a donc fait son apparition : le catalogue ILS (Instagram Localized Shopping). L'idée est de créer un master catalogue contenant l'ensemble des références avec les données par pays et par langues. L'intérêt est de pouvoir afficher la bonne langue et la bonne devise pour les produits tagués dans un post en fonction de la zone géographique de l'internaute. Grâce à Lengow, Feed Manager a pu calibrer ce type de catalogue avec succès.*

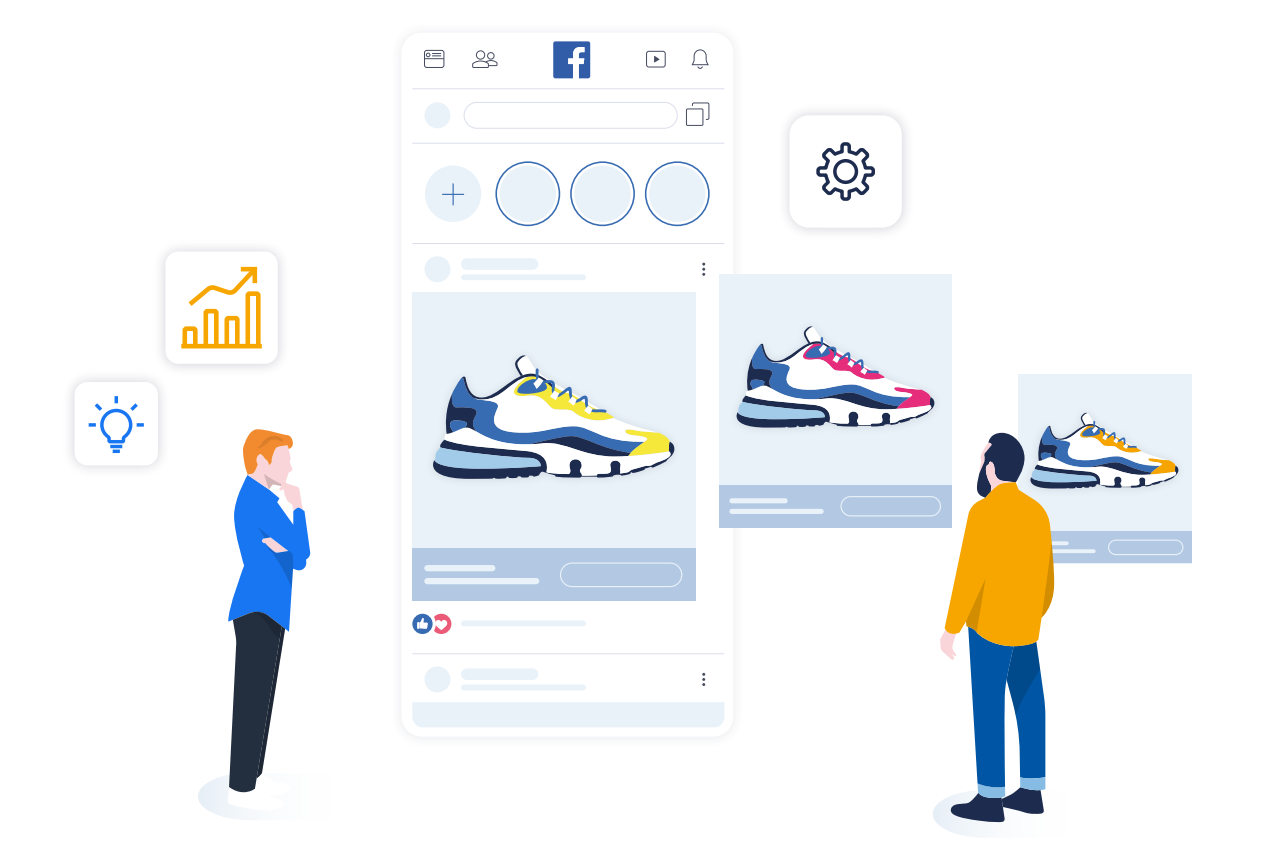

# La création et **CHAPITRE 21**<br>
<sup>La création et</sup><br>
<sup>l'optimisation</sup> de vos annonces Dynamic Ads

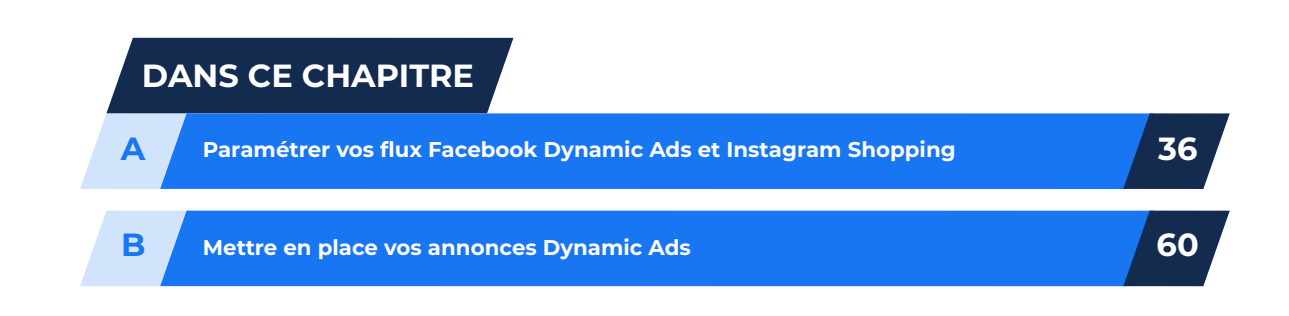

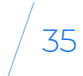

# PARAMÉTRER VOS FLUX **FACEBOOK** DYNAMIC ADS ET INSTAGRAM SHOPPING

**LA CRÉATION DE VOS PUBLICITÉS DYNAMIQUES VA SE FAIRE EN 3 ÉTAPES :**

Le téléchargement de votre<br>
catalogue produits dans<br>
Business Manager.<br>
Excels de la produit dans<br>
Facebook<br>
Publication of the publical<br>
Publication of the publical<br>
Publication of the publical<br>
Publication of the publica **Le téléchargement de votre catalogue produits dans Business Manager.**

**AVANT DE VOUS LANCER, QUELQUES CONDITIONS SONT REQUISES, QUE CE SOIT POUR METTRE EN PLACE DES CAMPAGNES PUBLICITAIRES SUR INSTAGRAM ET/OU SUR FACEBOOK :**

**A**

Et bi<br>avoir<br>prod<br>plup **Et bien évidemment : avoir un catalogue produits ! Dans la plupart des cas, vous pouvez utiliser le flux que vous envoyez déjà vers d'autres comparateurs de prix.**

La configuration de votre<br>
modèle de publicité (enchère,<br>
ciblage,...) dans le gestionnaire<br>
de publicités Facebook. Busi<br>
Votre **La configuration de votre modèle de publicité (enchère, ciblage,…) dans le gestionnaire de publicités Facebook.**

**Avoir une page Facebook**

**Créer un compte publicitaire ou être relié à un compte publicitaire actif**

**Prinstallation ou la modification<br>de votre pixel Facebook.**<br>Avoir linsta **L'installation ou la modification de votre pixel Facebook. Avoir un compte** 

> **Avoir un compte Business Manager pour votre société et un accès administrateur**

**Instagram**

**1**

## **CARACTÉRISTIQUES DU COMPTE BUSINESS MANAGER**

Le compte Business Manager ou Gestionnaire d'entreprise vous permet de gérer de manière sécurisée l'ensemble de vos ressources d'entreprise sur Facebook (Page, compte publicitaire, catalogue produits et application) et d'autoriser des personnes à travailler dessus.

Si vous utilisez déjà un compte publicitaire, il est fortement recommandé de passer à Business Manager si :

- **vous disposez de plusieurs comptes publicitaires**
- **vous avez plus de trois pages**
- **plusieurs personnes sont chargées de gérer votre présence sur Facebook et Instagram**
- **vous travaillez avec un partenaire**

Le Gestionnaire d'entreprise fait en sorte que vos activités professionnelles et personnelles restent séparées. Par exemple, les notifications sont envoyées à votre adresse électronique professionnelle et non à votre adresse personnelle. Pour les agences, c'est aussi par ce biais que vous pourrez accéder facilement aux ressources

Facebook et Instagram de vos clients. Vous leur demandez l'accès à leurs Pages et comptes publicitaires directement depuis le Gestionnaire d'entreprise. Pour envoyer votre flux produits à Facebook et Instagram, vous allez passer par votre compte Facebook Business Manager pour créer ou supprimer vos catalogues produits et assigner des permissions aux différents utilisateurs.

C'est l'administrateur qui va pouvoir piloter l'ensemble du compte et notamment donner les accès à ses collègues. Si vous accordez à quelqu'un l'accès à un compte publicitaire à des fins publicitaires, mais que vous souhaitez conserver le contrôle de la méthode de paiement, alors nommez-le Annonceur de compte publicitaire. L'analyste, lui, pourra uniquement consulter les rapports du compte publicitaire.

LE COMPTE BUSINESS MANAGER OU GESTIONNAIRE D'ENTREPRISE VOUS PERMET DE GÉRER DE MANIÈRE SÉCURISÉE L'ENSEMBLE DE VOS RESSOURCES D'ENTREPRISE SUR FACEBOOK ET INSTAGRAM.

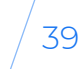

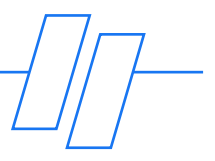

#### **PRÉPARER VOTRE CATALOGUE PRODUITS**

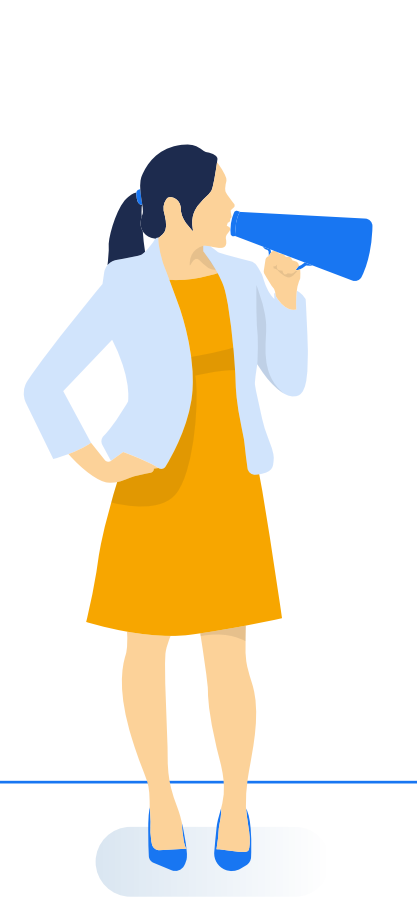

Votre catalogue produits (ou flux produits) représente la liste de produits que vous souhaitez promouvoir sur Facebook et Instagram. Les différents attributs de vos produits vont être utilisés pour créer votre publicité : identifiant produit, titre, description, disponibilité, URL de la page de destination, etc.

Vous pouvez choisir d'envoyer tout ou une partie de votre catalogue produits vers Facebook et Instagram. Vous pouvez reprendre le catalogue produits que vous utilisez déjà sur d'autres canaux marketing comme Google Shopping et le télécharger directement dans le gestionnaire d'entreprise ou passer par des plateformes type Lengow. En préparant votre catalogue via Lengow (peu importe la taille de votre catalogue), vous travaillez avec un flux produits organisé et bien structuré et vous mettez toutes les chances de votre côté en envoyant des informations de qualité et optimisées. Pour gagner rapidement en efficacité et performance, la qualité initiale de vos données est primordiale.

*Les catalogues produits utilisés par les marchands sont optimisés pour leurs sites, avec une logique SEO et une articulation autour de la structure du site e-commerce. En utilisant de tels catalogues directement sur Facebook Dynamic Ads et Instagram, le risque est de ne pas obtenir des performances optimales car les best practices de Facebook lui sont propres et la structure idéale du flux également. Connaître ces éléments et adapter son catalogue pour en tirer le meilleur est la mission principale de Feed Manager, qui opère à travers Lengow pour atteindre le résultat le mieux optimisé possible.*

**JOHANN LUCAS** Business Developer chez Feed Manager Votre flux doit obligatoirement contenir **les neufs attributs suivants,** communs à tous les types de produits :

#### **'ID' [ID]**

Une chaîne unique de lettres et de chiffres pour identifier individuellement chaque article. Utilisez le SKU de l'article si vous le pouvez.

Remarque: pour utiliser cet élément dans les annonces dynamiques, cet ID doit correspondre exactement à l'ID de contenu du même élément dans votre code pixel Facebook.

**• Nombre maximum de caractères = 100**

#### **'TITRE' [TITLE]**

Un titre spécifique et pertinent pour l'élément.

**• Nombre maximum de caractères = 150 (ne pas inclure de majuscule, de point d'exclamation, de code HTML)**

**'DESCRIPTION' [DESCRIPTION]** Une description courte et pertinente de l'article.

**• Nombre maximum de caractères = 5 000**

**• Seuls les 30 premiers caractères de votre description vont être publiés. Les caractères restants sont utilisés par l'algorithme de Facebook pour déterminer la pertinence de votre produit**

#### **'DISPONIBILITÉ' [AVAILABILITY]** La disponibilité actuelle de l'article.

Le nom de la marque, le 'GTIN' (Global Trade Item Numbers), ou le 'MPN' (Manufacturer Part Numbers).

- **Valeurs acceptées : 'in stock', 'out of stock', ou 'available for order'**
- **Cette donnée est essentielle pour que Facebook n'affiche pas des produits que vous n'avez plus en stock**

#### **'ETAT' [CONDITION]**

L'état de l'article.

**• Valeurs acceptées : 'new', 'refurbished' ou 'used'**

**• Si votre produit est neuf, la marque et le GTIN sont obligatoires**

**'PRIX' [PRICE]**  Le prix de l'article.

**• Renseignez la devise selon la norme ISO 4217 c'est-à-dire avec un code de trois lettres (EUR) mais pas de symbole (€)**

**• Le prix indiqué dans le flux doit correspondre au prix affiché sur votre landing page**

**'URL' [URL LINK]** Il s'agit de l'URL vers votre boutique en ligne qui doit mener

directement vers votre landing

page.

**• Les liens doivent être valides et commencer par http: // ou https: //**

#### **'LIEN VERS L'IMAGE' [IMAGE LINK]** L'URL de l'image principale de votre article.

- **Formats acceptés : GIF, JPEG ou PNG**
- **Pour le format Carrousel, la taille d'image recommandée est au minimum de 500 x 500 pixels et jusqu'à 8 Mo**
- **Il est préférable que votre image ne contienne pas plus de 20% de texte**

#### **'MARQUE'**

- **Au moins une des trois valeurs doit être renseignée**
- **Nombre maximum de caractères = 100**

#### *IMPORTANT*

*Tous les noms de colonnes doivent être en anglais US même si le reste de votre catalogue est dans une autre langue.*

Parmi les champs optionnels que vous pouvez ajouter à vos produits pour mieux les qualifier, on peut citer :

- **'Images additionnelles' [additional\_image\_link]**
- **'Couleur' [color]**
- **'Matière' [material]**
- **'Prix soldé' [sale\_price]**
- **'Date d'expiration' de l'annonce [expiration\_date]**
- **'Catégorie du produit' chez le marchand [product\_type]**
- **'Genre' [gender]**

**• etc...**

#### **NOTRE CONSEIL D'EXPERT**

Une campagne marketing performante nécessite des données produits de qualité.

Votre catalogue est la clé pour des fiches produits de qualité : il constitue la base de votre stratégie multicanale et vous devez donc apporter un soin tout particulier à présenter des données à jour, valides et de qualité.

Utiliser un outil automatisé comme Lengow pour centraliser et gérer la distribution de votre catalogue peut vous aider à en tirer le meilleur parti en l'affichant sur les canaux de votre choix.

**•** •Lengow simplifie l'importation de votre catalogue, quel que soit le format (CSV, XML, JSON, API). Si nécessaire, vous pouvez "nettoyer" vos flux ou les formater

**•** •Lengow propose également l'import de données via des sources additionnelles qui permettent d'injecter en masse des données supplémentaires dans le catalogue, de les fusionner et de les exploiter sur différents champs

**•** •Lorsque vous configurez votre flux sur la plateforme Lengow, une section dédiée vous permet de relier les champs de votre catalogue aux attributs attendus par Facebook

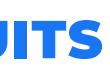

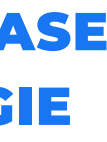

# VOTRE CATALOGUE EST LA CLÉ POUR DES FICHES PRODUITS DE QUALITÉ :

# IL CONSTITUE LA BASE DE VOTRE STRATÉGIE MULTICANALE (...)

**•** •Un flux produit n'est pas une structure fixe, il change, évolue (prix, stock), et se transforme au fil de votre activité et de vos résultats : la plateforme vous aide à mettre à jour votre flux pour que vos acheteurs aient toujours accès à des informations exactes. Par exemple : optimiser les données sur les produits, ajouter des informations de base sur les produits aux titres et descriptions, envisager des mots alternatifs pour les produits

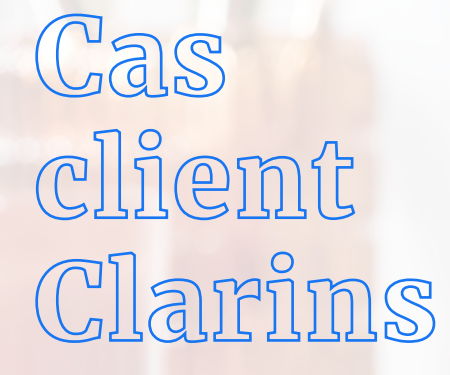

Feed Manager et Lengow accompagnent Clarins dans la gestion de leurs flux Facebook Dynamic Ads. Afin d'améliorer le taux de conversion des campagnes et de capitaliser sur l'importance du visuel chez Facebook, Feed Manager a travaillé avec Clarins sur un fichier d'images "lifestyle" avec des mises en situation produit.

Grâce à une clé de correspondance et la fonction source additionnelle de Lengow, il a été possible d'ajouter une colonne "image lifestyle" au flux Facebook pour remplacer les images classiques sur fond blanc utilisées pour les campagnes d'acquisition habituelles.

**ARINS** ARIS

*Nous avons réalisé chez Clarins qu'une approche "lifestyle" était bien plus impactante sur un réseau comme Facebook qui accorde plus d'importance à l'image que Google par exemple. Depuis que des visuels dédiés sont utilisés pour nos campagnes, nos taux d'engagement et conversions ont augmenté significativement et les campagnes actuelles sont une vraie réussite !*

**ANNE TIPHAINE BÉAL** Senior Ecommerce Acquisition Manager chez Clarins

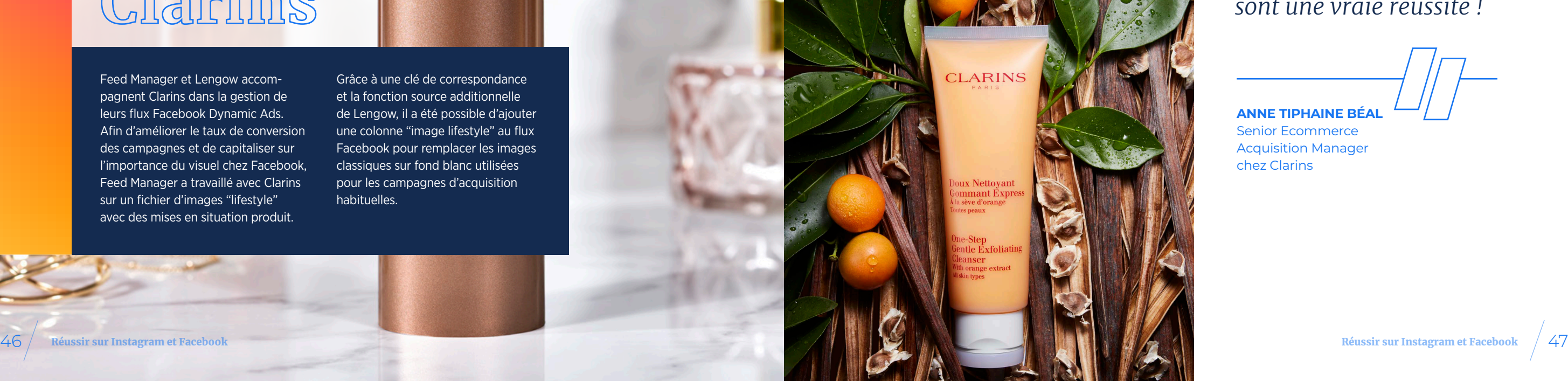

#### **CUSTOM LABELS : COMMENT LES UTILISER ?**

Comme pour votre flux Google Shopping, Facebook vous autorise à avoir 5 libellés personnalisés ([custom\_label\_0] à [custom\_label\_4]) dans votre flux.

Chez Lengow, vous les utilisez en créant des règles sur votre flux qui vont permettre de faire des regroupements de produits de votre catalogue produits selon des valeurs que vous choisissez. Il est recommandé d'accorder des libellés communs aux produits selon vos objectifs commerciaux (KPI ou indicateurs clés de performance) afin de structurer et d'optimiser vos campagnes.

Un même article peut faire partie de plusieurs groupes d'annonces. Quelques exemples d'utilisation des Custom Labels :

**•** Vous vendez des maillots de bain et des collants : créez un libellé 'saison' et **en fonction de la période de l'année**,

publiez uniquement les produits répondant au critère de saison 'été', soit vos maillots de bain

#### **•** Pour **une opération flash**,

ciblez une sélection de produits qui ont un prix en promotion. Groupez vos produits en déstockage ou les fins de collection de vos chaussures d'hiver par exemple pour attaquer une nouvelle saison avec une collection inédite

**•**

 Misez sur les **nouveautés** : vous pourrez attribuer une enchère particulière à vos nouveaux produits pour les faire décoller lors de leur lancement

Témoignage de Laetitia Pierron, Senior Account Manager chez Feed Manager :

*"Les Custom Labels s'avèrent très utiles dans votre stratégie et vont vous permettre de gagner en granularité dans vos campagnes. Cela va permettre de segmenter vos produits dans le flux de données et ainsi ajuster les enchères et le budget de vos campagnes.*

*Les utilisations des Custom Labels sont extrêmement diverses et s'adaptent aux spécificités de chaque catalogue. Le point essentiel à retenir est que, sans elles, élaborer une structure de campagnes complexe, faire des tests sur des segments définis ou s'adapter rapidement à l'actualité ou à un besoin stratégique ponctuel, est très difficile.*

*Chez Feed Manager, nous avons par exemple utilisé les Customs Labels pour associer des produits complémentaires entre eux (une routine maquillage par exemple pour un client cosmétique), mettre en avant des top ventes ou au contraire dé-prioriser des flops ventes, capitaliser sur les produits les plus rentables en identifiant des tranches de prix.*

*Les utilisations des Custom Labels sont extrêmement diverses et s'adaptent aux spécificités de chaque catalogue. Le point essentiel à retenir est que, sans elles, élaborer une structure de campagnes complexe, faire des tests sur des segments définis ou s'adapter rapidement à l'actualité ou à un besoin stratégique ponctuel, est très difficile."*

**LAETITIA PIERRON** Senior Account Manager chez Feed Manager

#### **A PROPOS DES VARIANTES DE PRODUITS**

#### Définition

#### Les variantes de produits correspondent aux déclinaisons d'un même produit de votre catalogue comme les tailles ou les couleurs. Un groupe de variantes du même produit s'appelle un groupe de produits. Par exemple, les variantes "Jean Brut" et "Jean Noir" composeront le groupe de produits "Jeans". En regroupant les variantes dans des groupes, vous pourrez améliorer l'expérience des clients qui voient vos produits dans des publicités.

#### Avantages

- **•** Aider votre clientèle à trouver d'autres couleurs, tailles, motifs ou tissu pour un produit donné
- **•** Exclure de votre ciblage un internaute qui a déjà eu une action avec un produit similaire. Par exemple, ne pas afficher de paire de chaussures à un utilisateur qui vient de l'acheter dans une autre couleur
- **•** Ne pas afficher plusieurs produits identiques côte à côte dans vos publicités. En effet, une seule variante par groupe de produits s'affichera dans vos publicités, par contre vous ne pourrez pas choisir la variante qui sera affichée. Elle sera sélectionnée automatiquement parmi le groupe de produits sur un critère de pertinence
- **•** Cela permet d'envoyer le stock par déclinaisons et donc d'avoir une diffusion plus optimale en fonction des niveaux de stock entre les différentes tailles ou les couleurs

Comment ajouter des variantes de produits à votre catalogue

Ajoutez dans votre flux produit une colonne nommée "item\_ group\_id". Dans cette colonne, saisissez un ID identique pour chaque produit appartenant au même groupe de produits.

Par exemple, pour tous vos jeans (jeans bruts, jeans noirs, …) indiquez le même item\_ group\_id. Ainsi, vous identifiez au sein de votre catalogue que ces produits sont des variantes du même produit. Ajoutez également d'autres colonnes pour différencier les variantes comme color (couleur), size (taille), material (matière), ou pattern (motif).

#### A noter

- **Vous verrez les variantes dans l'onglet Catalogue après les avoir ajoutées à votre catalogue**
- **Vous pouvez ajouter jusqu'à 800 variantes par groupe à l'aide d'un flux de données**
- **Chaque variante a toujours besoin d'un ID de produit individuel dans la colonne id**

#### *IMPORTANT*

*Facebook, utilisant le système de variantes / déclinaisons, n'a pas besoin des informations parents/enfants. Il faudra donc exclure les "produits parents" si votre catalogue produits en contient. Vous pourrez utiliser les règles d'exclusions mises à disposition par Lengow.*

#### **NOTRE CONSEIL D'EXPERT**

- **••Avoir une image unique pour les variantes présentées dans plusieurs couleurs, matières ou motifs ; ainsi les internautes pourront visualiser les différences de chaque produit**
- **••Utiliser une URL spécifique pour chaque variante**

#### **link (lien)**

http://www.jaspersmarket.com/blue\_shirt

http://www.jaspersmarket.com/red\_shirt

http://www.jaspersmarket.com/green\_shirt

D'autres canaux marketing demandent à recevoir l'ensemble des déclinaisons d'un produit en utilisant les fiches parents et enfants :

- **Les fiches parents : c'est la fiche vitrine de votre référence produit. Elle ne comporte pas de notion de variation. Ce produit n'est pas tangible : il ne peut pas être acheté. Une fiche parent peut être rattachée à plusieurs fiches enfants**
- **Les fiches enfants : ce sont les produits qui peuvent être achetés. La fiche enfant comporte toutes les notions de déclinaisons, qui la distinguent des autres fiches enfants. Une fiche enfant est rattachée à une seule fiche parent**

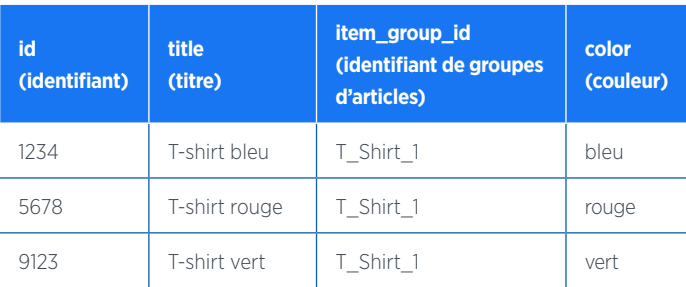

## **ENVOYER VOTRE CATALOGUE VERS FACEBOOK**

#### **TÉLÉCHARGEZ VOTRE CATALOGUE**

Maintenant que votre catalogue est prêt vous allez pouvoir l'uploader dans votre compte Facebook Business Manager soit manuellement avec un fichier .csv par exemple, soit automatiquement via une URL.

#### **Etape 1 : Créez votre catalogue**

Allez dans l'onglet 'Catalogues produits' > 'Créer un catalogue''

> . Vous allez ensuite paramétrer la page suivante :

1. Type de catalogue Sélectionnez votre secteur d'activité.

#### Sélectionner le type

 $\overline{\bigcirc}$  Configurer les paramètres

 $\bigcirc$  Terminer

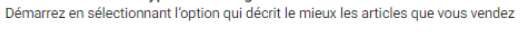

E-commerce Produits vendus en ligne

 $\widehat{\mathbb{U}}$ 

Sélectionnez votre type de catalogue

Voyage  $\boxtimes$ Hôtels et résidences de vacances, vols ou destinations

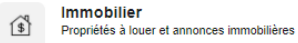

Automobile  $\bigoplus$ Différentes catégories du marché automobile 2. Configurez les paramètres

Choisissez le mode d'importation qui vous correspond, soit via un flux de données soit via une plateforme ecommerce (Shopify, Magento…).

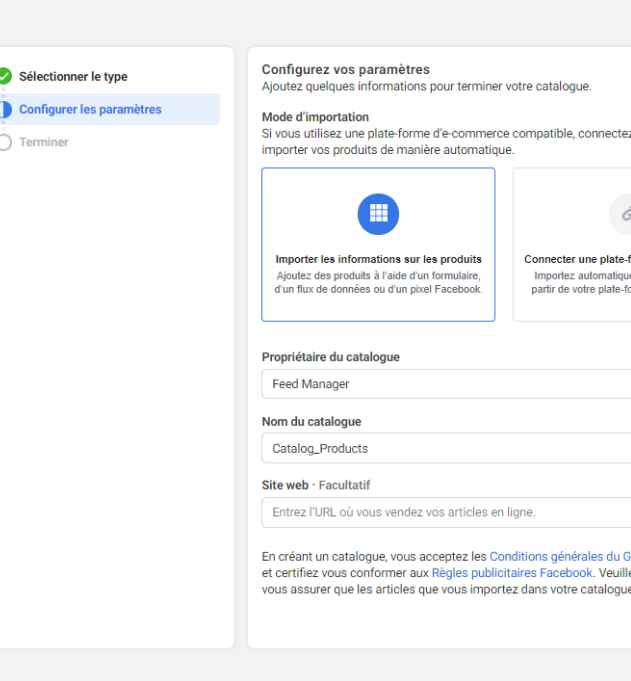

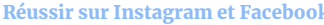

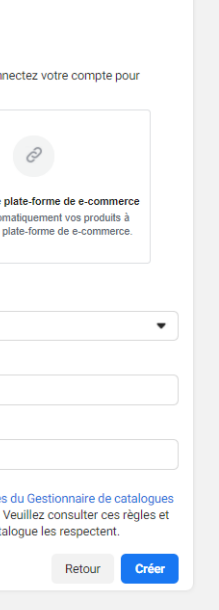

#### 2. Insérer l'URL de votre flux

Ici vous insérez l'URL de votre flux que vous pouvez retrouver dans la plateforme Lengow. Pour que votre catalogue produits soit accepté par Facebook, vous aurez pris soin au préalable de matcher l'ensemble des champs présents dans votre catalogue avec ceux attendus par Facebook. C'est aussi dans votre interface Lengow que vous réaliserez une segmentation pour envoyer à Facebook uniquement les produits pour lesquels vous souhaitez créer des annonces et pour enlever les produits parents car ce sont les produits déclinés qui doivent être transmis à Facebook.

#### FACEBOOK  $\cdots$ **Gestionnaire de** Ajoutez des articles à votre catalogue catalogues Choisissez comment yous souhaitez ajouter yos articles Products  $\overline{\phantom{0}}$ Ajouter manuellement a Synthèse Remplissez un formulaire pour ajouter les articles un par un à votre catalogue. **III** Catalogue Fo savoir plus Articles Importer par lot Importez un fichier, configurez un fil programmé ou utilisez une feuille de calcul Google pour Ensembles ajouter plusieurs articles. ».<br>1ée nour les aros inventaires qui changent régulièremer Cette ontion est Problèmes Fn savoir plus Sources de don Utiliser un pixel Évènement </>Utilisez votre pixel pour mettre à jour automatiquement les articles de votre catalogue chaqu fois que quelqu'un les consulte. C. Publicités te pour les gros in En savoir plus **Boutiques** (6) Paramètres Annuler

### **Informations de connexion >**

Vous n'avez rien à renseigner dans cette partie.

#### 3. Programmer les mises à jour

Vous allez déterminer la fréquence à laquelle Facebook doit venir récupérer votre catalogue produits. Nous vous recommandons d'indiquer 'Quotidien' pour que votre catalogue soit automatiquement mis à jour. Cela vous évitera de diffuser des publicités pour des produits en rupture de stock.

#### A noter

#### **NOTRE CONSEIL D'EXPERT**

Maintenez votre catalogue produits à jour, en utilisant une plateforme de gestion de flux comme Lengow : vous serez assuré d'avoir un flux synchronisé avec Facebook. Un catalogue produits enrichi avec des informations de qualité sur chaque produit vous apportera plus de performances sur vos annonces.

Vous avez la possibilité d'activer l'option 'Ajoutez les mises à jour automatiques', dans ce cas, Facebook importera votre flux de données dès qu'une nouvelle version sera détectée sur le site web hébergeant votre fichier. Les importations régulières que vous avez définies (toutes les heures, tous les jours ou toutes les semaines) seront également effectuées.

Suivant

#### **Étape 2 : Importez vos données**

Allez sur la page 'Gestionnaire de catalogues' > 'Catalogue' > ' Sources de données' > 'Ajouter des données'

Vous allez ensuite paramétrer la page suivante :

1. Type de téléchargement Choisissez comment importer les produits à ajouter à votre catalogue.

#### 4. Complétez vos paramètres

# UN CATALOGUE PRODUITS ENRICHI AVEC DES INFORMATIONS DE QUALITÉ SUR CHAQUE PRODUIT VOUS ASSURERA DES ANNONCES PLUS PERFORMANTES. A ce stade, vous pouvez utiliser

Nommez votre source de données pour pouvoir la retrouver facilement dans votre compte Business Manager. Ajoutez la devise par défaut des prix de vos articles.

En fonction de la taille de votre fichier, l'importation de votre catalogue peut prendre de quelques minutes à une heure. Une fois l'importation réussie, le catalogue apparaît dans votre Business Manager, sous la page Catalogues produits.

#### **Étape 3 : Visualisez et validez votre catalogue**

Maintenant que votre catalogue est chargé dans votre Business Manager, vous aurez une vue sur les flux que vous avez téléchargés avec, à chaque fois, les produits ajoutés, mis à jour ou supprimés. Deux types de notifications peuvent vous être envoyées :

- **Des alertes qui sont des recommandations afin d'améliorer vos annonces**
- **Des erreurs qui vous indiquent que votre flux n'a pas été traité**

l'outil de débug de flux pour savoir comment résoudre les problèmes de mise en forme de votre flux de données. Ce dernier permet de détecter les alertes et erreurs et de vous assurer que votre format est correct avant l'envoi final.

#### **INSTALLER VOTRE PIXEL FACEBOOK**

Pour tirer le meilleur parti de votre investissement publicitaire sur Facebook, vous devez avoir correctement installé le pixel Facebook.

Le pixel Facebook est un morceau de code HTML qui va tracker les visiteurs de votre site Web ou application, les produits qu'ils ont consultés et faire le lien avec les utilisateurs Facebook. Il se déclenche dès qu'un utilisateur effectue une action sur votre site web. Par exemple, l'ajout d'un article au panier ou un achat. Vous pouvez consulter ces actions ou « évènements » dans le Gestionnaire d'événements de la page de votre pixel Facebook.

#### Les avantages du pixel

**• Diffuser vos publicités sur Facebook, Instagram, Audience Network ou Messenger auprès de l'audience appropriée :**

optimisez vos investissements en ne montrant vos publicités qu'aux utilisateurs les plus pertinents

#### **• Générer des audiences personnalisées à partir des visiteurs du site web :** les publicités dynamiques vous aident à recibler automatiquement les gens avec des produits qu'ils ont déjà vus sur votre site web, ou d'autres produits connexes

- **Tirer des conclusions du trafic de votre site web :** obtenez des informations plus précises sur la façon dont les gens se comportent sur votre site web
- **Mesurer les conversions cross devices :** analysez comment vos publicités contribuent à influencer les conversions entre plusieurs appareils

**• Utiliser les informations trackées afin de promouvoir des produits** que les internautes ont déjà consultés, recherchés ou ajoutés à leur panier

4 types de grands évènements peuvent être remontés par le pixel :

**• Vues** 

**• Ajouts au panier** 

**• Achats**

**• Paiements initiés**

Il est important que l'ID produit de référence envoyé dans votre catalogue produits corresponde à l'ID produit renseigné au niveau du pixel. C'est ce qui permettra de faire le lien entre les recherches des internautes sur le site et les produits dans le catalogue.

Dans le Business Manager Facebook, vous avez la possibilité, dans l'onglet "Événements", de suivre le taux d'interaction entre le pixel et le flux en fonction de chaque évènement. Le taux peut atteindre 100% si l'ensemble des produits du site

sont envoyés dans le site mais ce n'est pas toujours le cas. Des segmentations peuvent avoir été mises en place et donc faire baisser ce taux. Il est donc important d'avoir en tête ces éléments pour juger du bon fonctionnement de votre pixel.

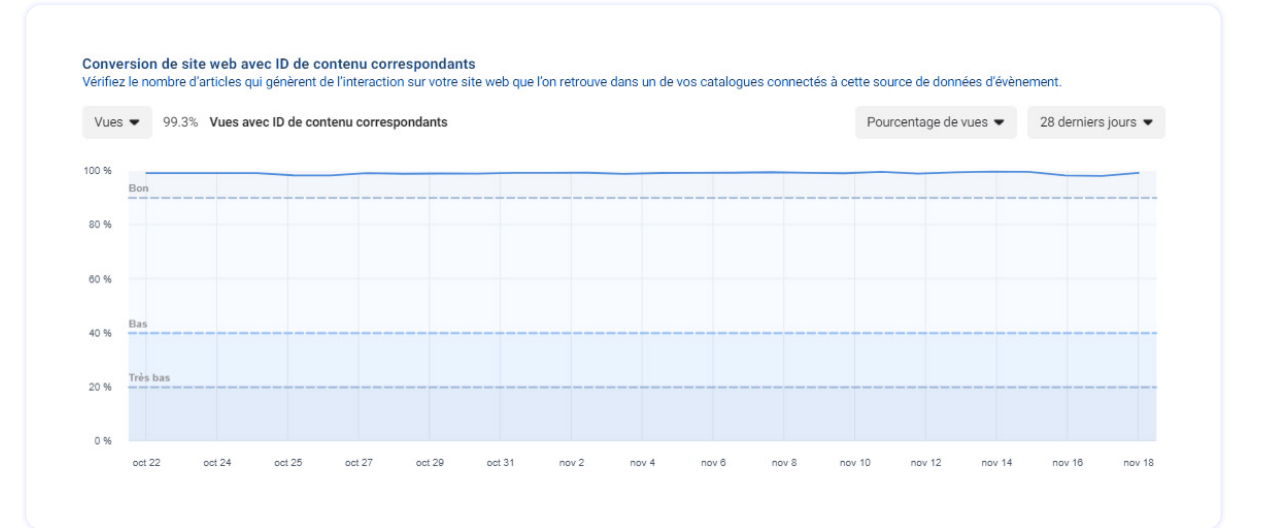

# IL EST IMPORTANT QUE L'ID PRODUIT DE RÉFÉRENCE ENVOYÉ DANS VOTRE CATALOGUE PRODUITS CORRESPONDE À L'ID PRODUIT RENSEIGNÉ AU NIVEAU DU PIXEL. Le code de votre pixel se trouve dans le Gestionnaire d'événements, il faut ensuite

'Connecter des sources de données' puis sélectionner 'Web' et 'Pixel Facebook'.

Le pixel est dépendant de votre compte Facebook, et non pas du site que vous voulez cibler. Tous les sites associés à ce compte Facebook utilisent donc le même code.

Pour construire votre audience et tracker les conversions de votre site qui vous intéressent, des "événements standards" peuvent être ajoutés dans votre code. Ces événements standards doivent être ajoutés uniquement sur les pages où vous trackez un événement spécifique comme une page de remerciement par exemple :

Pour vérifier le bon fonctionnement de votre pixel, plusieurs méthodes s'offrent à vous

**• Accédez à la page Web sur laquelle le pixel est placé. S'il fonctionne, le pixel envoie des informations à Facebook et vous serez en mesure de voir l'activité dans la page Pixel Facebook de votre Gestionnaire de publicités. Le statut de votre pixel sera également défini comme Actif**

**• Pour vos pixels d'audience personnalisée et de conversion, téléchargez le plugin Chrome Facebook Pixel Helper afin de vous aider et vérifier que vos événements se chargent correctement en signalant les bons identifiants de produit**

Vous pouvez utiliser un seul pixel sur les différentes pages de votre site web. Dans certains cas vous aurez peut-être besoin d'utiliser deux pixels sur un seul site web. Par exemple, si vous travaillez avec deux agences différentes pour diffuser vos publicités, elles devront chacune configurer un pixel distinct sur votre site web.

### A noter

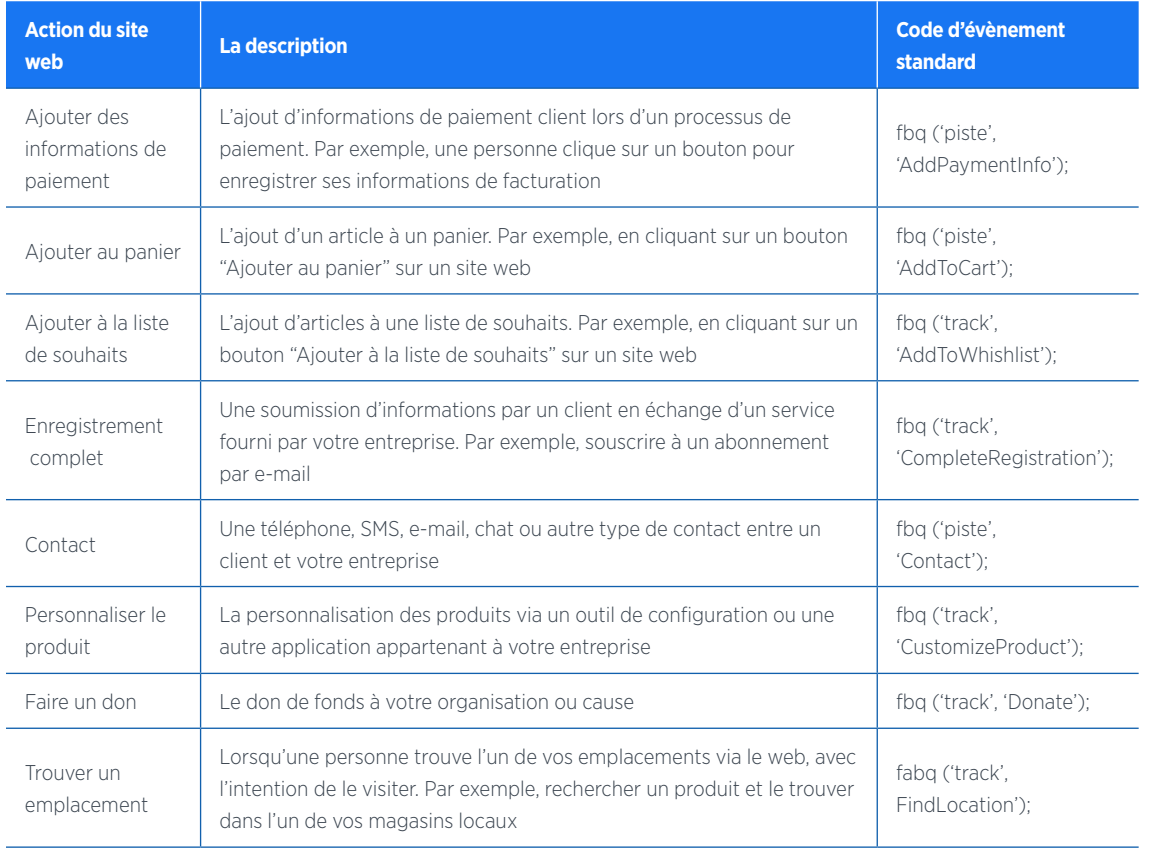

#### **NOTRE CONSEIL D'EXPERT**

Il est important de mettre le pixel en place le plus tôt possible, même si vos campagnes ne sont pas encore prêtes à être lancées. De cette façon, Facebook construit déjà votre liste de retargeting et vous aurez accès à vos audiences quand vous en aurez besoin. Ce pixel permet aussi de recevoir des rapports sur la performance de vos publicités même lorsque l'achat a lieu sur un autre appareil que celui sur lequel votre publicité a été diffusée.

Pour le suivi de vos conversions, dans les rapports d'Annonces vous retrouverez ensuite les conversions liées au pixel : vous saurez ainsi quand une annonce a enregistré une conversion et combien celle-ci vous a coûté.

# METTRE EN PLACE VOS ANNONCES DYNAMIC ADS

# **B**

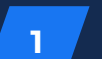

# **LES SPÉCIFICITÉS DE VOS ANNONCES**

Choisissez le format publicitaire adapté à votre entreprise pour obtenir l'impact le plus fort:

- **• Image unique : Racontez votre histoire à travers une image de grande qualité**
- **• Carrousel : Mettez en avant jusqu'à 5 produits dans une seule publicité avec pour chacun leur propre image, description et URL de redirection**

Pour les annonces multi-produits, respectez les spécifications de Facebook et Instagram :

#### **IMAGES**

- **• Format des images : 1:1**
- **• Taille des images : 1080 \* 1080 pixels ou plus (recommandé pour tous les placements Facebook, Audience Network, Messenger et Instagram) moins de 1 Mo**
- Pour maximiser la diffusion de vos publicités, utilisez une image qui contient peu ou pas de texte superposé.

#### **TEXTES**

- **• Titre : 40 caractères**
- **• Le texte (au dessus du contenu principal) : 125 caractères**
- **• La description du lien : 25 caractères**

**2**

# **LA CRÉATION DE VOS ANNONCES**

Vos annonces vont être semblables aux autres annonces Facebook ou Instagram au niveau du rendu final. Mais au lieu de créer une publicité individuelle pour chaque produit, vous créez un modèle de publicité qui utilise automatiquement les images et les informations de votre catalogue.

Vous ne perdez donc pas de temps à créer un visuel pour chaque produit mis en avant sur vos annonces.

Autre avantage très important : Facebook sait, grâce à l'import automatisé de votre flux de produits, quand un produit n'est plus en stock et ne le mettra donc plus en avant.

#### **Etape 1 : Créez votre campagne**

Dans le gestionnaire de Publicité, sélectionnez l'objectif "Ventes catalogue" puis créez votre **campagne**.

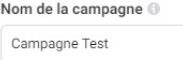

Catégories publicitaires spéciales politique. En savoir plus

Détails de la campagne

Enchères

Objectif de la campagne Ventes catalogue

Catalogue dynamiques. Modifier votre catalogue.

Afficher plus d'options +

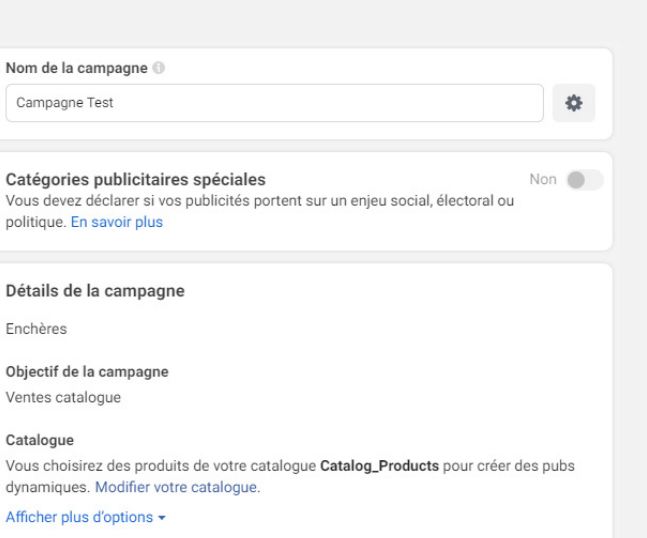

#### **Etape 2 : Créez un ensemble de publicités**

Créez votre ensemble de publicité en déterminant le budget, le calendrier, l'audience et les placements sur lesquels vous souhaitez apparaître. Vos annonces produits sont adaptées à tous les appareils : elles vont être diffusées automatiquement sur les fils d'actualité des ordinateurs ainsi que sur les mobiles et tablettes.

De plus, avec le réseau d'audience de Facebook, vous pouvez étendre la portée de vos campagnes au-delà de Facebook et dans d'autres applications mobiles. Vous utilisez les critères de ciblage de Facebook pour chercher votre audience sur ces applications et sites mobiles. Les publicités du réseau d'audience utilisent les mêmes images et le même texte que les publicités Facebook diffusées dans le fil d'actualité.

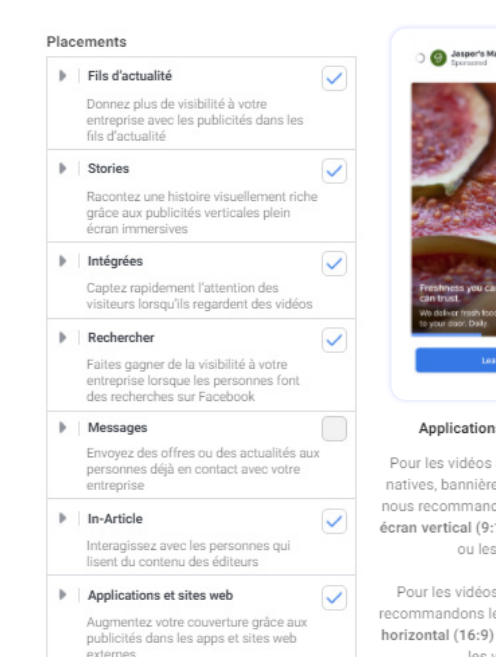

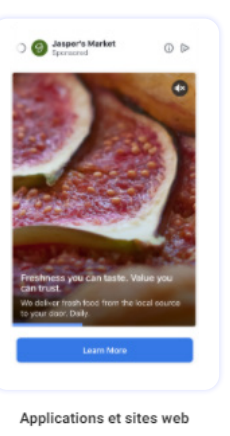

avec récompense, es et interstitielles dons le format plein :16) pour les images vidéos.

s in-stream : nous e format plein écran pour les images ou les vidéos.

**Etape 3 : Créez** 

# **votre publicité**

Choisissez vous même le format publicitaire (image/ vidéo unique, carrousel ou collection) ou laissez Facebook déterminer le format et le contenu publicitaire les plus à même de correspondre aux attentes de la personne qui regarde votre publicité.

Petit rappel pour que votre annonce publicitaire soit efficace, elle doit :

- **être pertinente par rapport à l'audience que vous souhaitez toucher**
- **contenir une incitation à l'action en lien avec l'objectif**

**• être attractive**

**• apporter de la valeur**

L'audience ciblée dépend de l'activité détectée par votre pixel. Vous pouvez recibler vos clients actuels ou cibler une audience plus large.

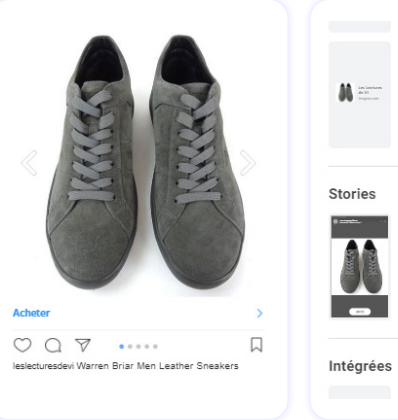

# A noter

Pour la composition de votre annonce, choisissez parmi les champs de votre catalogue :

**• La variable ou le texte que vous souhaitez afficher en haut de l'annonce. Ex : 'product. brand'**

**• Le champ pour le titre de votre annonce. Ex :** 

- 
- **'product.name'**
- **Le champ pour la description.**

**Ex : 'product.description'**

#### Formats dynamiques et contenu publicitaire

Lorsque vous utilisez un catalogue, choisissez le format et le contenu publicitaire les plus susceptibles de correspondre aux attentes de la personne qui regarde votre publicité. Découvrez comment

Choisissez la structure de votre publicité.

mage/Vidéo unique Une seule image ou vidéo, ou un diaporama de plusieurs images

Carrousel Au moins 2 images ou vidéos déroulantes

Collection Groupe d'éléments qui s'ouvre dans une expérience mobile en plein écran

Et sélectionnez le call to action que vous souhaitez faire apparaître. Ex : 'Acheter', 'En savoir plus'.

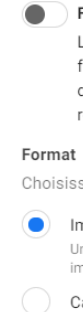

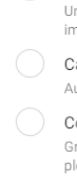

Vous pouvez opter pour diffuser l'ensemble de votre catalogue ou **segmenter votre catalogue** via Lengow pour cibler ou exclure les produits qui seront visibles sur Facebook.

Avec la fonctionnalité **"Exclusions"** de Lengow vous pouvez également exclure certains produits de votre publication : par catégorie, typologie de produits, marques, des articles en particulier,… Par exemple, dans le secteur de la Mode, vous pouvez choisir de ne pas vendre certaines marques de luxe sur Facebook ou Instagram car vous voulez les diffuser uniquement sur votre boutique en ligne.

Optimisez les performances de vos publicités dynamiques en divisant vos produits en différents ensembles de produits, chacun doté d'une enchère unique. Regroupez par exemple dans un même groupe tous vos produits de la catégorie 'parapluies' : le filtre Facebook va aller chercher uniquement

ces produits et vous pourrez leur attribuer une enchère unique. Lengow vous propose de regrouper facilement vos produits en Segments (ou sous-catalogues) selon vos critères ou des critères proposés automatiquement par Lengow. Vous pouvez paramétrer plusieurs filtres sur un même groupe de produits.

Vous pouvez aussi opter pour une combinaison de plusieurs champs de votre catalogue en indiquant dans le titre la marque et le nom du produit par exemple : utilisez la fonctionnalité **"Règles automatiques"** dans

la plateforme Lengow pour combiner ces champs et créer un titre optimisé. Assurez-vous de toujours respecter les limitations de caractères imposées par Facebook. Nous vous conseillons de mener des tests A/B sur vos titres, descriptions, images, landing pages : c'est le plus efficace pour déterminer ce qui a le plus d'impact sur votre audience et pour limiter la répétition publicitaire.

L'impact de vos publicités Facebook Dynamic Ads ou Instagram Shopping dépend fortement de la qualité de vos visuels : c'est l'image qui a le plus d'impact sur votre CTR. Une publicité avec une image qui attire l'œil aura plus de chances d'obtenir des clics. Choisissez des photos de produits pour toucher vos clients et des images d'ambiance pour tenter vos prospects.

Avant la publication, la prévisualisation produit vous permet de visualiser comment apparaîtront vos annonces pour les internautes : les produits vous sont présentés aléatoirement. Si la prévisualisation vous convient, lancez la publication de vos annonces. Leur diffusion s'activera dès lors que des gens s'intéresseront à des produits correspondants aux règles paramétrées.

Focus sur la personnalisation du contenu d'une publicité dynamique

Vous pouvez personnaliser les images de vos publicités dynamiques en y ajoutant les informations de prix et de livraison sur vos articles. Vous pouvez également personnaliser la façon dont ces informations s'affichent sur vos images (forme, opacité, police, cadre, couleur, position).

#### Médias Données catalogue Ajoutez des informations de votre catalogue à Resoneo - Black week vos articles, par exemple les prix ou remises. En 1.036 articles savoir plus ta, Recadrer Informatione<sup>6</sup> **Creative Tools** Aucune  $\blacktriangledown$ **Décor III** Données catalogue

Ces options sont disponibles gratuitement dans les outils de création qui se trouvent dans le gestionnaire de publicités, dans la partie Fiches Carrousel - Option de contenu image unique.

Previewing 1 - 6 of 1 036 Items

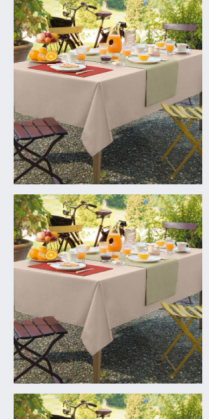

#### **Via le gestionnaire de publicité Facebook**

Vous pouvez aussi diffuser vos publicités dynamiques sur Instagram via votre page Facebook dans le Gestionnaire de Publicités.

Le processus de création de votre publicité va être le même que précédemment : création d'une campagne, d'un ensemble de publicités et d'une publicité. Lors du paramétrage de l'ensemble de publicités (budget, calendrier, audience,...) et de la publicité, choisissez Instagram dans la section Placements (l'endroit où la publicité sera diffusée).

Pour être diffusée, votre campagne doit utiliser un objectif publicitaire compatible avec les publicités Instagram :

# Activez<br>Une fois vo **Activez Shopping**

#### **LA MISE EN PLACE DE VOS ANNONCES SUR INSTAGRAM SHOPPING**

**• Engagement avec les publications de Page** 

**• Clics vers un site Web** 

**• Conversions sur un site Web** 

- **Installations d'applications mobiles**
- **Engagement dans les applications mobiles**

**• Vues de vidéos**

#### **Via votre compte Instagram**

Avant tout, il est important de vérifier votre éligibilité (respect des règles commerciales) et d'être inscrit sur un compte professionnel Instagram.

Vous trouverez ci-contre les détails de la mise en place opérationnelle étape par étape.

# Asso<br>Face<br>Pour c **Associer votre page Associer votre page<br>
<b>Facebook**<br>
Pour cela, accédez au profil<br> **Pour cela, accédez au profil**<br> **Pour cela, accédez au profil**

France de la l'exament du compte<br>
du compte<br>
Une fois que vous avez<br>
importé un catalogue<br>
produits, il vous faut<br>
demander l'examen de votre Une fois que vous avez importé un catalogue produits, il vous faut demander l'examen de votre compte, qui est généralement effectué en quelques jours. Pour cela, rendez-vous dans les paramètres dans l'onglet Shopping de votre profil Instagram.

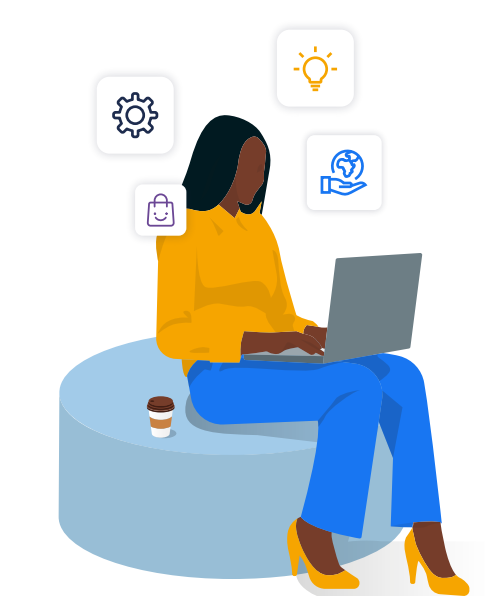

#### **Créer du contenu permettant des actions**

# **Procéder à l'examen du compte**

#### **Importer votre catalogue produits via le Gestionnaire de**  Pour cela, accédez au profil **catalogues Facebook**

Instagram de votre entreprise et modifiez le Profil. Rendezvous ensuite dans la section Informations publiques sur l'entreprise puis sélectionnez Page. Choisissez ensuite la page Facebook que vous souhaitez associer.

Une fois votre compte approuvé, vous pouvez activer les fonctionnalités Shopping. Remarque : si Shopping n'apparaît pas dans vos paramètres, il se peut que votre compte soit toujours en cours d'examen ou que votre demande d'utilisation d'Instagram Shopping ait été refusée.

En mode story ou en publication sur votre feed, ajoutez une photo ainsi qu'une légende, et identifiez les produits sur le visuel, provenant de votre catalogue produits précédemment importé.

### **LE TRACKING DE VOS ANNONCES**

Pour le suivi de vos campagnes, il est important de mettre une URL trackée.

Sur vos annonces vous allez renseigner l'URL de la landing page : pour le suivi efficace de vos campagnes par exemple via des outils comme Google Analytics, il est important de mettre une URL trackée c'est à dire d'y ajouter des paramètres UTM (Urching Tracking Module). Lorsqu'un utilisateur clique sur l'un de vos liens personnalisés, ces paramètres uniques sont envoyés à votre compte Google Analytics pour que vous puissiez identifier les URL qui attirent le plus de personnes vers votre contenu.

L'outil de création d'URL mis à disposition par Google pourra vous y aider : il suffit de cliquer sur "générer un paramètre d'URL".

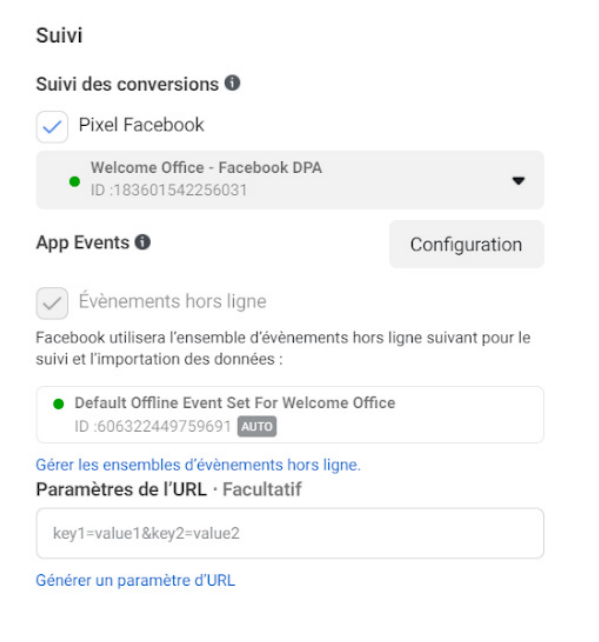

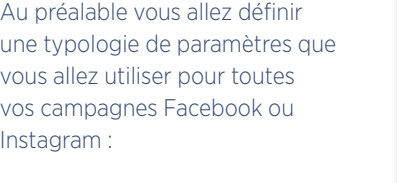

#### Champs obligatoires

- **utm\_source : la source (Facebook)**
- **• utm\_medium : le support marketing (Dynamic Ads,...)**
- **• utm\_campaign : le nom donné à votre campagne (titre de votre produit, date de la campagne,...)**

#### Cela donne

**• ?utm\_source=facebook&utm\_ medium=dynamicads&utm\_ campaign={campaignname}**

#### Champs optionnels

**• utm\_content : le contenu mis en avant**

**• utm\_term : les mots-clés**

#### Générer un paramètre d'URL

Remplissez les champs dans le form de votre site web. Pour recevoir des de publicités ou de votre pub de faço sélectionnez un paramètre dynamiqu

campagne

pour la

campagne

Nom de la

campagne

Source de la Sélectionnez un

> Pour identifier la sou de recherche ou une

Moyen utilisé Sélectionnez un

> Pour identifier les m Facebook\_Feed ou I

Sélectionnez un

Pour identifier une p exemple : soldes\_et

Contenu de Sélectionnez ur campagne

> Pour différencier les logo\_blanc, logo\_noi

Ajouter un paramètre

Apercu du paramètre

Sur Analytics, vous retra issu de ces campag Acquisition > Campa

 $68 /$  Réussir sur Instagram et Facebook  $\,\,\times\,69$ 

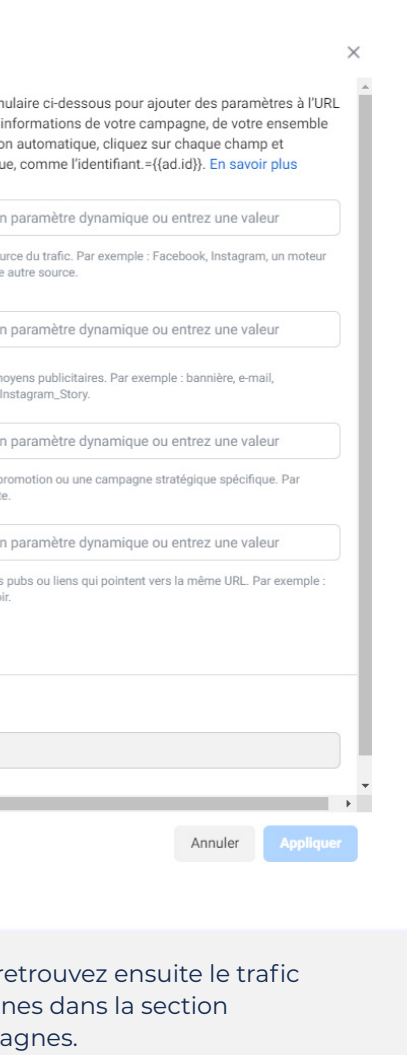

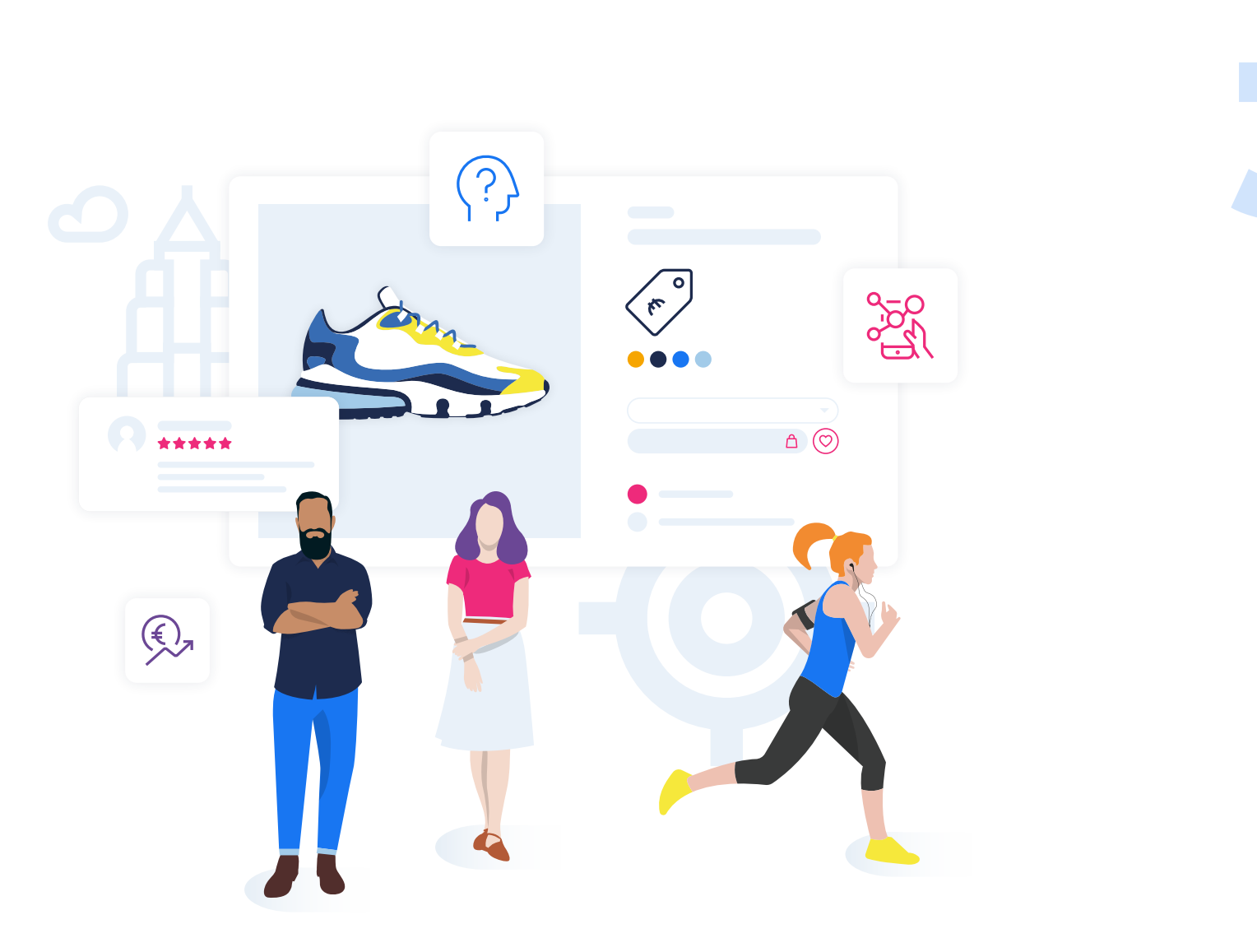

# La diffusion de vos campagnes sur Facebook et Instagram **CHAPITRE 3**<br> **CHAPITRE 3**<br> **CHAPITRE 3**<br> **CHAPITRE 3**<br> **CHAPITRE 4**<br> **CHAPITRE 4**<br> **CHAPITRE 4**<br> **CHAPITRE 4**<br> **CHAPITRE 4**<br> **CHAPITRE 4**<br> **CHAPITRE 4**

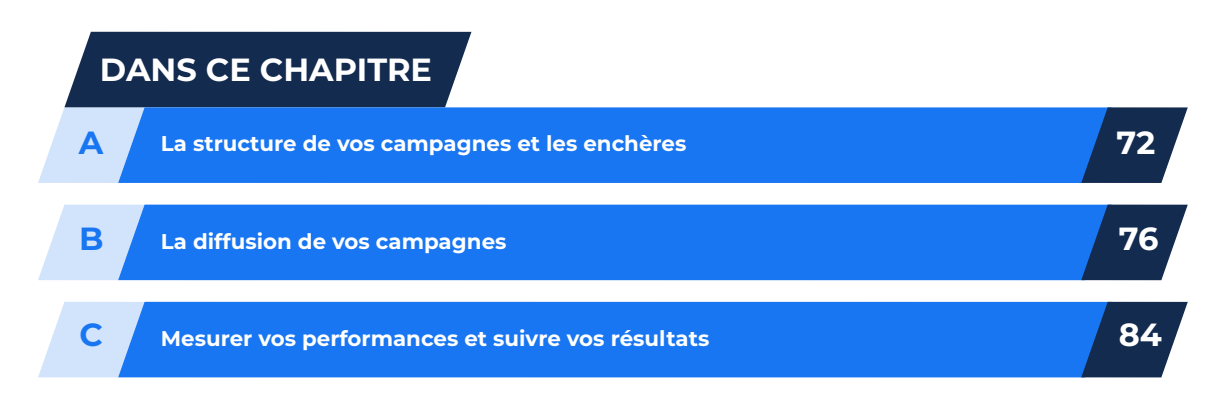

**1**

# **LA STRUCTURE**

Chaque campagne définit un type d'objectif à atteindre (ex : générer des ventes). Chaque ensemble de publicités (ou product set) précise l'objectif à atteindre, le public ciblé, le budget, la durée et bien évidemment les produits ciblés.

# **A** LA STRUCTURE DE VOS CAMPAGNES ET LES ENCHÈRES

#### Exemple

- **objectif = générer des prospects**
- **• cible = visiteurs de ma boutique e-commerce**
- **• budget = 10€/jour**
- **• durée = une semaine**

#### **NOTRE CONSEIL D'EXPERT**

Nous vous conseillons de créer une campagne regroupant tous vos produits afin d'être sûr que tout votre catalogue soit couvert. Vous affinerez ensuite en sélectionnant plus précisément les produits et les enchères liées. Vous pourrez ainsi miser sur un ensemble de publicités spécifiques ciblées sur des produits à forte marge ou sur vos tops catégories.

A noter que chaque ensemble de publicités dispose de sa propre enchère et qu'un produit peut se retrouver dans plusieurs ensembles de publicités.

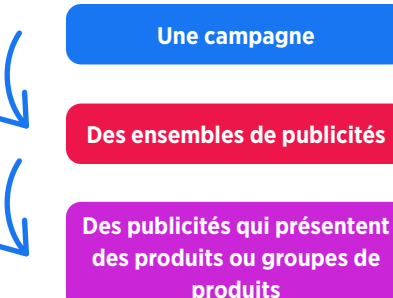

Chaque publicité ou annonce sur un produit ou groupe de produits est composée des éléments suivants : titre, image, description, lien et d'un call-to-action. Pour vous y retrouver dans votre classification des annonces, vous pouvez opter pour les groupes de produits ou pour les ID produits (product ID). Les ID produits représentent des articles individuels tandis que les groupes de produits permettent de faire la distinction parmi des produits avec déclinaisons (couleur, matériaux, taille,…).

Quand utiliser les groupes de produits ?

- **Quand vous voulez que votre client, pour un produit donné, ait accès aux différentes couleurs et modèles du produit**
- **• Pour éviter de recibler un client avec un produit similaire à celui qu'il vient d'acheter**

Par exemple un client vient d'acheter une paire de chaussures en bleu marine, il est peu probable qu'il rachète exactement le même modèle dans la semaine qui suit.

# **LES ENCHÈRES**

Avant de paramétrer votre enchère, rappelez-vous que le budget est le montant maximum à dépenser pour une campagne (budget quotidien ou budget global) VS l'enchère qui est le prix maximum pour atteindre l'objectif de votre publicité.

Pour le type d'enchère, vous avez le choix entre une enchère automatique ou manuelle en fonction de la manière dont vous souhaitez payer votre publicité.

**• Une enchère automatique permet à Facebook d'optimiser celle-ci pour vous aider à atteindre votre objectif. Exemple : Obtenez le plus de conversions sur votre site Web au meilleur prix**

**• Une enchère manuelle vous permet de choisir une enchère maximale cible. Exemple : Fixez la valeur que vous attribuez à une conversion sur votre boutique en ligne en fonction de votre taux de transformation**

Vous choisissez ensuite d'être facturé pour les clics (CPC) ou pour les impressions (CPM). Pour le CPC ou 'coût par clic', vous êtes facturé dès lors que quelqu'un clique sur votre publicité et est redirigé vers votre site web. Optez pour cette méthode si votre objectif principal est de rediriger vers votre boutique. L'enchère minimum est de 0.01\$ mais elle sera généralement insuffisante pour permettre l'affichage de votre publicité.

Le CPM ou 'coût par millier d'impressions' constitue un choix judicieux pour votre activité dans le cas où vous souhaitez faire connaître votre marque. Déclenchement de la facturation : la première fois que votre publicité est présentée dans le fil d'actualité d'une personne, fil d'actualité mobile ou dans la colonne de droite. Lors de la diffusion de votre publicité, le nombre de clics ou d'impressions vous est donc facturé mais ce montant ne dépassera jamais votre budget quotidien ou global.

Pour vous aider à décider du montant à allouer à vos publicités, lors de la création de ces dernières, Facebook

calcule la portée quotidienne estimée, c'est à dire le nombre de personnes que votre publicité pourra toucher quotidiennement. Le calcul se fait en fonction des performances de publicités similaires diffusées auprès des mêmes personnes ciblées et du budget que vous avez défini.

**3**

# **L'OPTIMISATION DE VOTRE**

**PUBLICITÉ**

Ce pour quoi vous optimisez votre publicité ne correspond pas à ce pour quoi vous payez. Par exemple, vous pouvez optimiser vos publicités pour les conversions sur un site Web et payer par impression.

Organisez vos campagnes et donc vos enchères en fonction de vos objectifs business et mettez en avant une typologie de produit en fonction des champs se trouvant dans votre flux et/ ou en y ajoutant des champs 'custom labels' :

**• Promotions (ex : destockage)**

EUR

- **Produits répondant à un critère saisonnier (ex : les chaussures d'hiver pour une campagne débutant en octobre)**
- **Une catégorie précise (ex : une opération spéciale pendant une semaine sur une marque de robes de votre collection)**
- **Produits sur lesquels votre marge est la plus élevée**

#### A noter

Dans l'outil de création de publicités, des options d'optimisation de publicité par clic ou par impression sont à votre disposition : vous indiquez que vous voulez tirer le meilleur profit au coût le plus faible. Par exemple, si vous optimisez votre publicité pour les clics vers votre boutique, votre annonce cible les personnes les plus susceptibles d'effectuer une conversion sur votre site. Si vous l'optimisez pour les impressions, votre annonce sera présentée au plus grand nombre de personnes possible, au moindre coût.

#### Optimisation et diffusion

#### Optimisation de diffusion des publicités O

#### Clics sur un lien  $\blacktriangledown$

#### Où trouver les résultats d'optimisation dans les rapports L'optimisation que vous sélectionnez apparaîtra dans les colonnes Évènements d'optimisation et Coût par évènement d'optimisation de votre rapport. Si vous sélectionnez également un évènement de conversion, il apparaîtra dans les colonnes Résultats et Coût par résultat.

#### Contrôle d'enchère

#### 0,20 € d'offre maximum pour chaque enchère

Facebook aura pour objectif d'obtenir le plus de clics sur un lien sans enchérir plus de 0,20 € sur les enchères grâce à la stratégie d'enchère avec limite d'enchère.

#### **NOTRE CONSEIL D'EXPERT**

Facebook recommande les enchères automatiques : Facebook va optimiser vos enchères pour que vos publicités atteignent le maximum de personnes susceptibles de répondre à vos objectifs sans dépasser votre budget. Pour déterminer vos enchères, proposez une enchère égale au véritable montant que vous souhaitez dépenser. Par exemple, si votre objectif publicitaire est d'obtenir des clics vers votre site Web, pensez au montant que vous accepteriez de payer pour un clic.

Votre budget quotidien doit correspondre à au moins deux fois le montant de votre enchère. Par exemple, si vous offrez 2 € pour un clic, votre budget quotidien doit être d'au moins 4 €. Vous pouvez obtenir une estimation du coût de vos publicités lors du processus de création des publicités dans la section 'Tarification'.

# LA DIFFUSION DE VOS CAMPAGNES

**B**

Les possibilités de ciblage de Facebook et Instagram sont multiples et puissantes : en effet Facebook vous donne accès à des critères de type lieux et langues, âge et sexe, centres d'intérêts, comportements… Grâce au pixel d'audience installé, vous allez aussi pouvoir cibler les visiteurs de votre site Web, importer des listes de clients et prospects issues de votre CRM, etc.

**Vous allez maintenant passer à l'étape de définition de votre audience, un groupe d'utilisateurs défini par des critères de votre choix : audience personnalisée, sauvegardée, similaire.**

**1**

# **AUDIENCE PERSONNALISÉE OU CUSTOM AUDIENCE**

L'un des grands atouts des Facebook Dynamic Ads et d'Instagram Shopping est de pouvoir cibler vos publicités en fonction des pages visitées sur votre site et donc de toucher vos propres visiteurs, un segment très profitable, en leur proposant du contenu très adapté.

Pour créer votre audience personnalisée vous pouvez partir de plusieurs sources :

#### **• Visiteurs de votre site Web,**

- **Liste de clients (emails, numéros de téléphone,...),**
- **Application Facebook ou Instagram.**
- **Visites en point de vente**

#### **• Activité hors ligne**

Grâce au pixel d'audience installé, vous allez aussi pouvoir cibler les visiteurs de votre site Web.

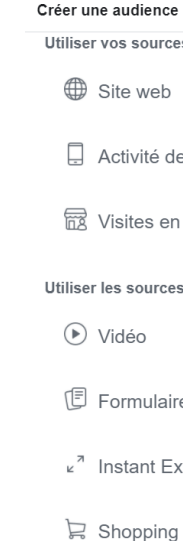

 $76\ /$  Réussir sur Instagram et Facebook  $77$ 

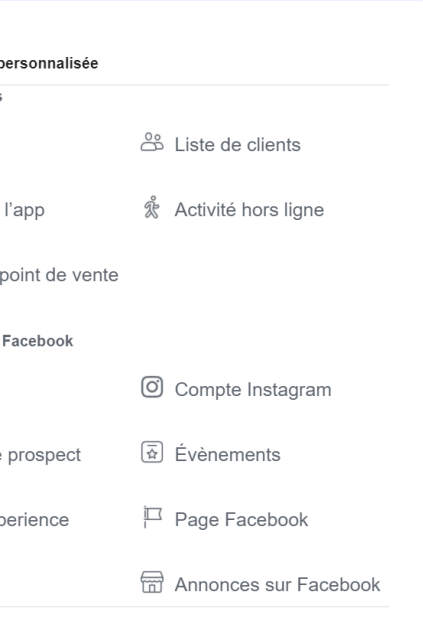

Vous pouvez proposer un produit précis à la personne en fonction du comportement qu'elle adopte sur votre site Web et jouer avec la durée du délai. Ainsi vous pouvez toucher les internautes qui ont visité votre site internet et/ou application via le retargeting et plus spécifiquement ceux qui ont visité telle ou telle page mais pas une autre ou ceux qui n'ont pas visité votre site depuis un certain temps. Différents ensembles de publicités vont être créés en fonction de vos règles d'audience : Il est possible de créer des audiences visiteurs en fonction des urls visitées ou des différents événements paramétrés dans le pixel (view\_content, add to cart...) :

#### **• Ceux qui ont vu vos produits**

#### **• Les abandons de paniers**

**• Les anciens acheteurs**

Vous y associez aussi une notion de temps à chaque fois : l'action a eu lieu durant les 3, 5, 10, 30 derniers jours. Par exemple, si vous savez, à l'aide de votre Google Analytics, que la majorité de vos achats ont lieu dans les 3 jours suivants la première visite, vous avez tout intérêt à faire un groupe d'annonces ciblant les nouveaux visiteurs qui viennent de passer sur votre boutique.

- **La fréquence : le nombre de fois qu'un visiteur réalise une action ou une visite sur votre site**
- **Le temps passé : combien de temps le visiteur reste sur votre site et y réalise des actions**
- **La période : la définition d'une période durant laquelle une personne a visité votre site**
- **Le montant total dépensé par l'acheteur sur votre boutique**
- **L'appareil utilisé : Android, iOS, ordinateur de bureau et autres appareils mobiles**

Pour ce qui est du ciblage sur une liste de clients, vous pouvez importer les contacts se trouvant dans votre liste d'envois pour les emailings ou dans votre CRM. Préparez bien votre base en amont notamment au niveau de la segmentation client et prospect car vous ne pourrez plus le faire ensuite dans l'interface

de Facebook. Facebook va alors associer une adresse email avec un profil Facebook afin que vous puissiez faire de la publicité auprès de vos clients sur Facebook, Instagram et Audience Network.

#### Pourquoi les cibler ?

- **renforcer le message d'une newsletter via une publicité Facebook et/ou Instagram**
- **cibler des clients qui ont acheté le produit A en leur proposant une remise sur le produit B**
- **continuer à faire de la promotion auprès de personnes qui se sont désabonnées de votre newsletter ;** ils peuvent s'être désabonnés pour une question de fréquence de réception mais manifestent toujours un intérêt pour vos produits.

Il existe une troisième segmentation basée sur l'activité des applications ; elle n'est disponible que si vous avez développé une application Facebook.

GRÂCE AU PIXEL D'AUDIENCE INSTALLÉ, VOUS ALLEZ AUSSI POUVOIR CIBLER LES VISITEURS DE VOTRE SITE WEB

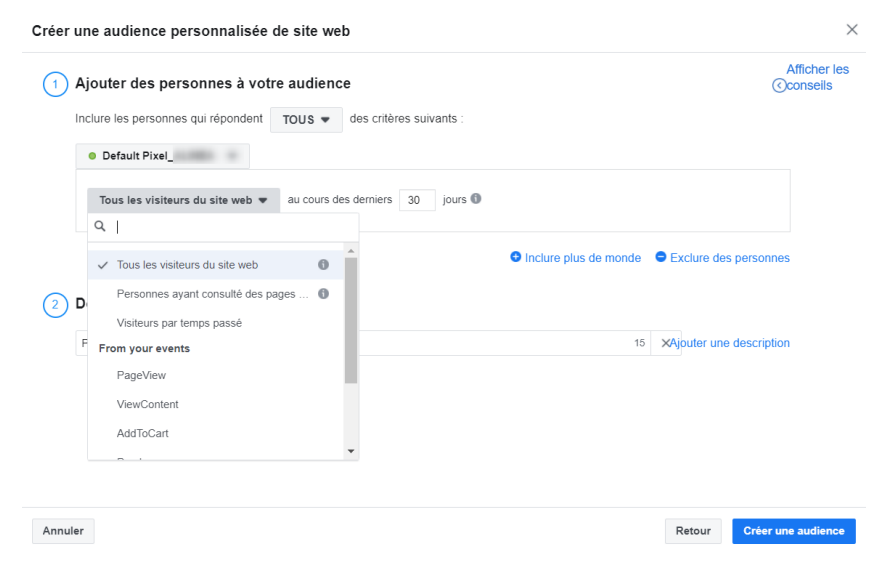

#### **NOTRE CONSEIL D'EXPERT**

Pensez à exclure les anciens acheteurs de vos segments 'produits vus' et 'abandons de paniers' pour ne pas leur présenter des produits qu'ils viennent peut-être d'acheter.

Facebook vous permet en effet d'exclure des clients de votre audience selon le produit acheté et le nombre de jours écoulés depuis l'achat.

Par exemple, si vous vendez des lunettes de vue, vous allez exclure de votre cible les clients qui ont effectué un achat récemment. Mais au contraire, si vous proposez des lentilles de contact, un produit qui a besoin d'être renouvelé régulièrement, vous pouvez n'exclure que les clients qui ont fait un achat dans les 15 derniers jours.

### **AUDIENCE SIMILAIRE OU LOOKALIKE AUDIENCE**

A partir d'une audience personnalisée paramétrée vous pouvez demander à Facebook de générer une audience similaire se basant sur les mêmes critères mais touchant de nouvelles personnes qui ne sont peutêtre jamais passées par votre site.

audience. Vous allez ainsi prospecter auprès d'une clientèle nouvelle et élargie. Ce type d'audience est un peu moins efficace que le remarketing puisque ces personnes n'ont pas encore été exposées à votre marque mais il performe mieux que le ciblage démographique seul (âge, sexe, ville,...).

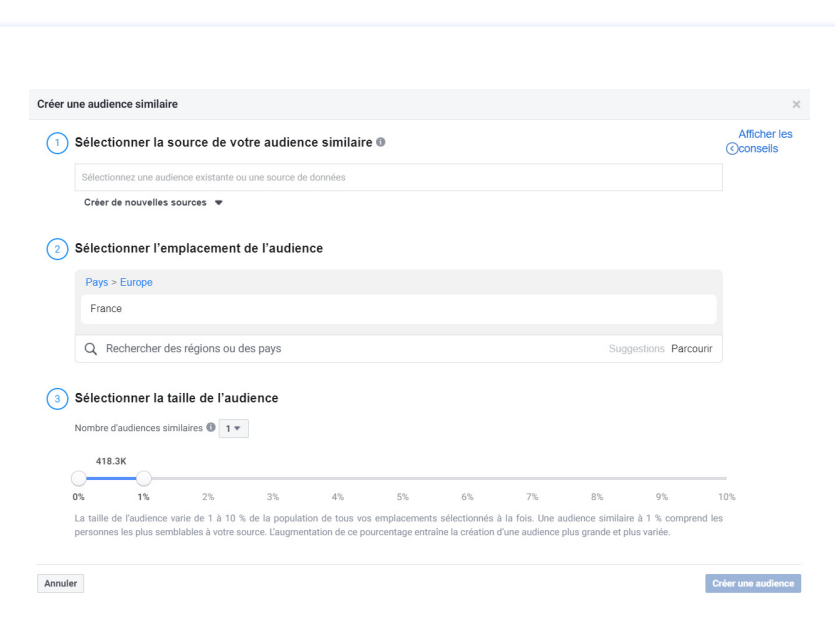

Vous pouvez aussi créer une audience similaire à partir des contacts présents dans votre liste d'email ou en vous référant aux personnes qui aiment déjà votre page.

Vous définissez les paramètres et Facebook se charge de vous construire cette nouvelle

*Le catalogue produits et plus précisément les ensembles de produits que vous définissez dans celui-ci sont intéressants dans la construction d'audiences Similaires pour Dynamic Ads. Couplé aux événements provenant du pixel Facebook vous êtes capable par exemple de créer une audience lookalike acheteurs ou abandonnistes d'un ensemble de produits particulier. Très utile pour recruter des clients similaires sur des opérations commerciales thématiques !*

> **LAETITIA CHAMBON**  Account Manager chez Labelium Bordeaux

#### **NOTRE CONSEIL D'EXPERT**

Lors de votre choix d'audience, vous pouvez taper le nom de concurrents, Facebook vous fournira alors des suggestions de noms et vous pourrez cibler les personnes qui font des recherches sur vos compétiteurs. Gardez en tête que plus vous ciblerez finement, plus votre audience sera réduite et cela pourra influencer négativement votre volume de clics ou d'impressions.

# **AUDIENCE SAUVEGARDÉE**

La troisième option de ciblage est la création d'une audience sauvegardée : vous enregistrez les options de ciblage couramment utilisées pour les retrouver plus facilement et les appliquer sur vos prochaines publicités.

Vous pouvez sélectionner différents critères pour établir votre audience, par exemple :

#### **• localisation (inclure ou exclure des pays, villes) et langue**

**• âge**

**• sexe**

**• intérêts (fans de la page X ou Y, sports pratiqués,...)**

#### **• comportements**

Au fur et à mesure que vous choisissez vos options de ciblage, Facebook vous indique si votre audience est suffisamment définie et la portée potentielle de votre publicité.

#### Lieu - Résidence

• France

• Monaco

#### Âge

 $24 - 65+$ 

Genre

Tous les genres

#### Ciblage avancé

Personnes qui correspondent aux : · Intérêts : Homestay ou Télétravail Et doit aussi correspondre aux : - Intérêts : Décoration intérieure ou Meubles Prolongement du ciblage avancé : · Désactivé

#### Langues

• Français (France)

#### Afficher plus d'options -

Connexions

**Connexions exclues:** 

· Exclure les personnes qui aiment déjà

Enregistrer cette audience

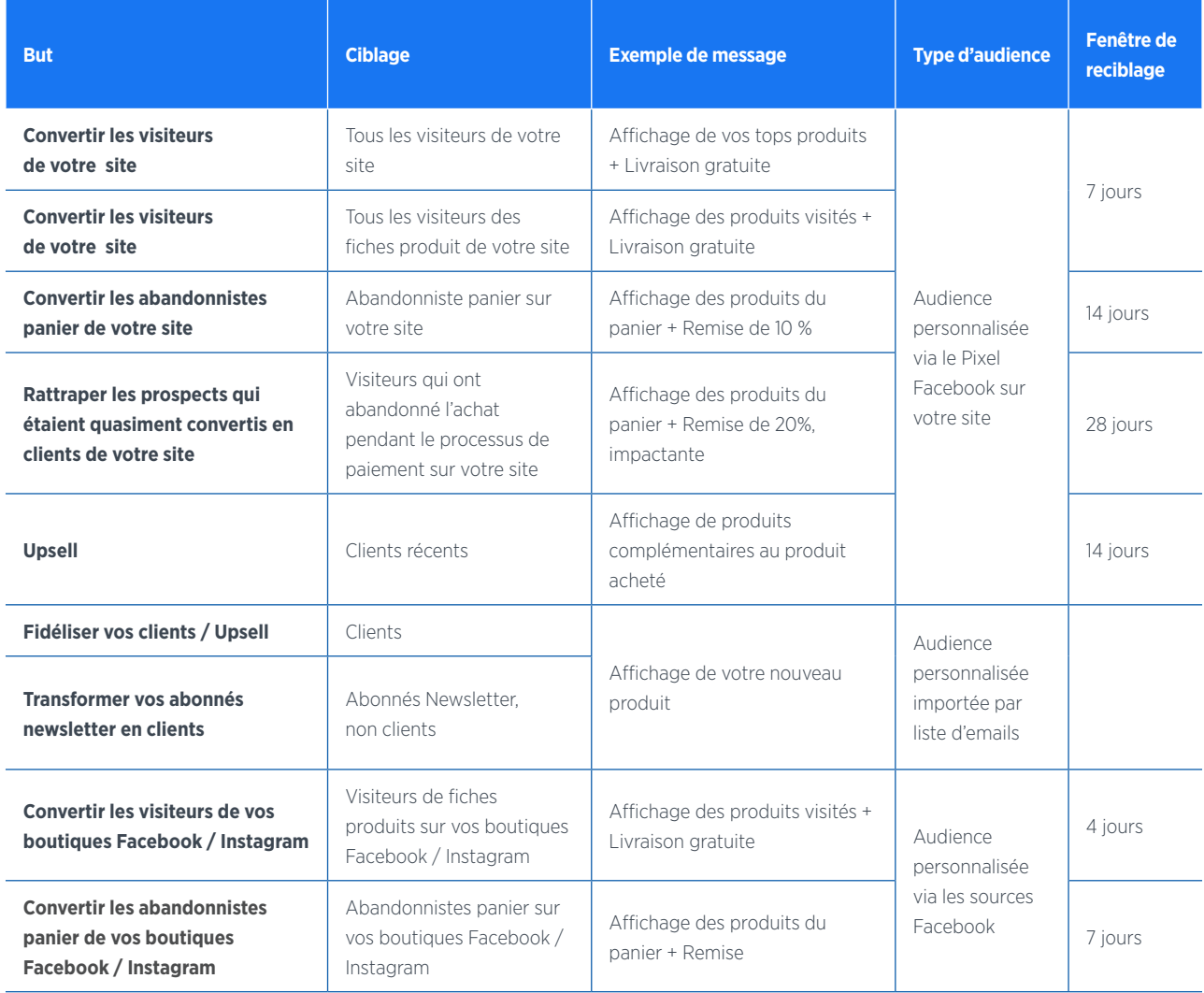

## Des stratégies d'audience au service de votre e-commerce

# MESURER VOS PERFORMANCES ET SUIVRE VOS RÉSULTATS **C**

LA SEGMENTATION DE VOTRE AUDIENCE VOUS PERMET D'ADAPTER VOS ANNONCES ET LES PRODUITS PRÉSENTÉS EN FONCTION DE LA MATURITÉ DE VOTRE PROSPECT

**Le principal conseil que l'on puisse vous donner : testez, testez et encore testez ! C'est le meilleur moyen de voir quel type d'annonce performe sur quelle audience et les différents types d'enchères et d'optimisation qui marchent le mieux pour vous.**

Vous pourrez ainsi affiner votre ciblage pour obtenir un meilleur ROI. Pour vous y aider dans le Gestionnaire de Publicités, nous vous invitons à créer des rapports pour consulter les mesures publicitaires essentielles et découvrir comment atteindre vos objectifs commerciaux. Surveillez de près vos campagnes : tous les 2 ou 3 jours, les campagnes peuvent être optimisées en affinant l'audience ciblée. Couplez les informations avec vos outils de suivi d'audience.

La plateforme Lengow vous permet par exemple de récupérer vos données Analytics pour les ajouter à votre catalogue en tant que Source Additionnelle. Vous pouvez ensuite les retrouver dans votre dashboard et vous en servir pour vos exclusions, vos règles ou le matching de vos attributs.

#### **NOTRE CONSEIL D'EXPERT**

**Vérifiez votre fenêtre d'attribution.**

La fenêtre d'attribution correspond au nombre de jours qui se sont écoulés entre le moment où une personne a vu votre publicité ou a cliqué dessus, et le moment où elle a entrepris une action.

Les stratégies d'optimisation d'enchères seront différentes selon la catégorie et les prix des produits vendus afin d'adapter le modèle à chaque typologie de produits.

Il est également important de prendre en compte la fenêtre d'attribution dans ses optimisations au quotidien : pour un annonceur avec un panier moyen élevé il est important de paramétrer au nombre maximum la durée de la fenêtre d'attribution : 28 jours maximum actuellement paramétrable sur Facebook (1 jour au minimum).

À compter de début 2021, la

fenêtre d'attribution par défaut après un clic sur une publicité serait réduite à 7 jours au lieu de 28 jours comme c'est le cas actuellement. De plus, les données de conversion à 28 jours disparaîtront progressivement du

# Conclusion 44

#### A noter

gestionnaire de publicités. Il est donc fortement préconisé d'analyser les coûts par acquisition à 28 jours vs 7 jours post-clics avant qu'ils ne disparaissent pour ajuster votre analyse de performances suite à cette vision qui sera réduite en 2021.

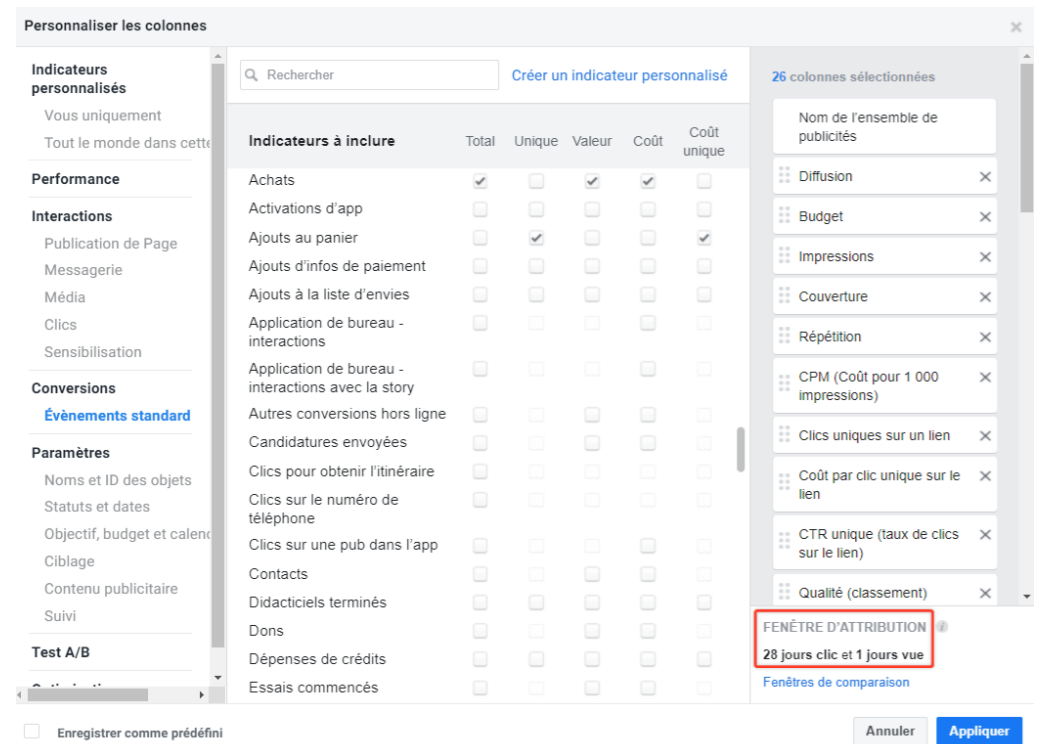

# **DES ANNONCES DE QUALITÉ**

# **DES ENCHÈRES PERFORMANTES**

# **UN CIBLAGE RÉFLÉCHI**

# **UN PLACEMENT ADÉQUAT DE VOS DYNAMIC ADS**

# **LE SUIVI DE VOS RÉSULTATS**

Un catalogue produits organisé, structuré et optimisé selon les spécificités recommandées par Facebook

> Conservez un ensemble de publicités avec la totalité de vos produits pour être sûr que la totalité de votre catalogue soit couvert

Segmentez votre audience pour adapter vos annonces et les produits présentés en fonction de la maturité de votre prospect

> Séparez vos enchères en fonction du positionnement de vos annonces (sur la droite ou dans le fil d'actualité) plutôt qu'en fonction de l'appareil

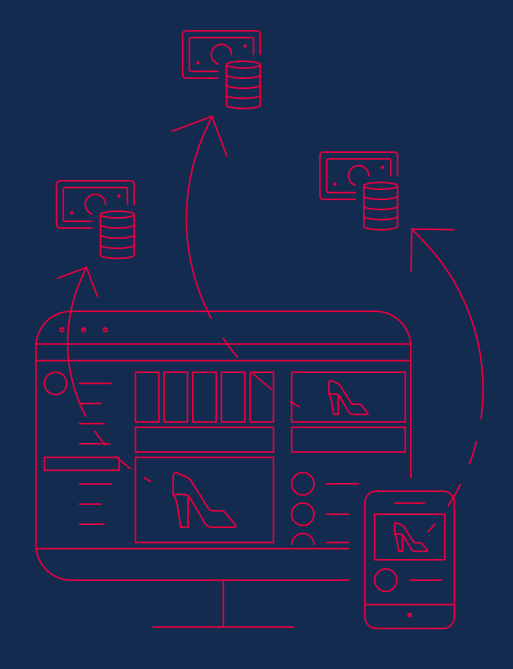

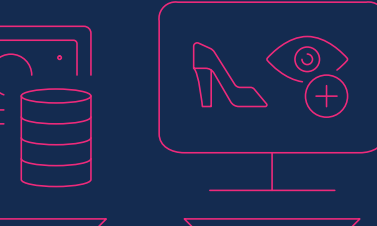

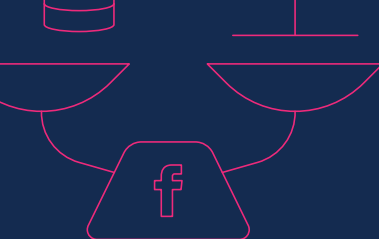

Pour de meilleures performances, diffusez vos annonces à la fois sur ordinateur et sur mobile

Définissez les formats publicitaires à choisir en fonction de l'audience à cibler (Carrousel, Collection, Photos, Story, etc.) Surveillez de près vos campagnes : tous les 2 ou 3 jours, les campagnes peuvent être optimisées en affinant l'audience ciblée

Créez des rapports pour consulter les **indicateurs** 

Couplez les informations avec vos outils de suivi d'audience, Google Analytics par exemple

Ciblez de manière automatique en laissant Facebook proposer les produits les plus adaptés aux audiences les plus pertinentes

Après quelques temps d'activité, étendez la cible de votre campagne à une audience similaire à la vôtre mais qui n'a jamais visité votre site marchand

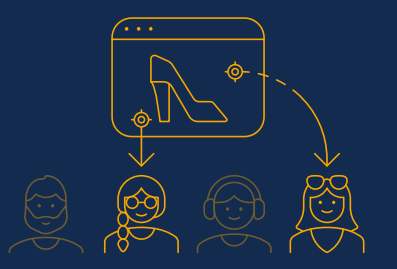

Évitez de créer des groupes de produits trop petits car le déclenchement de la

publicité sera moins fréquent Des images de très bonne qualité, adaptées au bon format, qui suscitent l'attention et cohérentes avec l'offre

La diffusion de plusieurs annonces en même temps sur lesquelles vous pourrez faire des tests de titres et de descriptions

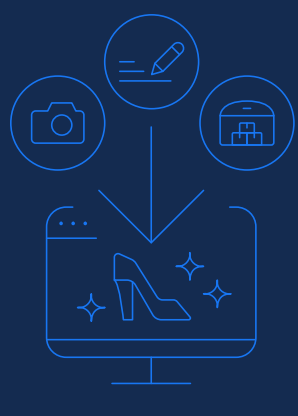

Un titre et une description travaillés, détaillant l'offre

> Ciblez manuellement des audiences spécifiques pour des produits précis

Créez différents ensembles de produits, chacun doté d'une enchère unique

Utilisez les enchères automatiques de Facebook

#### Des stocks toujours à jour

#### Testez, testez et encore testez !

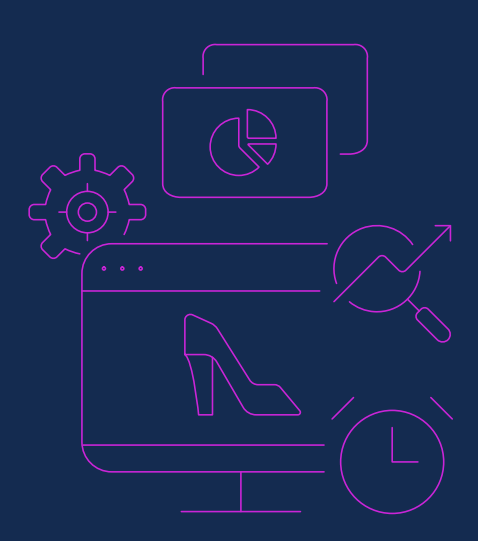

# Les 5 éléments essentiels pour des campagnes Facebook Dynamic Ads et Instagram Shopping réussies !

Fort de ses 2,7 milliards d'utilisateurs actifs par mois et 9 millions d'annonceurs, l'écosystème Facebook représente un puissant levier marketing pour les e-commerçants. Et le groupe ne compte pas s'arrêter là…

En effet, Facebook intensifie sa présence dans le e-commerce en lançant Facebook Pay, un système de paiement mobile et commun à toutes ses applications (Messenger, Whatsapp, Instagram, Facebook…). En cours de déploiement en France sur Facebook et Instagram, cette nouvelle brique s'insère dans la volonté du groupe de devenir un acteur incontournable du

e-commerce et de la vente en ligne pour "rendre le commerce plus simple, sécurisé et accessible [....] et aider les entreprises à se développer et permettre à tous de vendre et acheter des biens en ligne ». En tant que e-commerçants, réduire ainsi les étapes du tunnel de conversion représente une formidable opportunité d'augmenter votre taux de conversion online.

Le réseau social a décidé d'aller encore plus loin en introduisant cette fois "Facebook Shops", une toute nouvelle place de marché dédiée aux e-commerçants, et en particulier aux artisans et aux PME. Grâce à cette nouvelle fonctionnalité,

toute entreprise pourra créer une boutique en ligne sur la plateforme, dont l'interface est personnalisable, et sur laquelle vous pourrez diffuser des items de votre catalogue de produits.

Avec tous nos conseils, vous êtes prêt à vous lancer et créer vos premières Dynamic Ads sur Facebook et Instagram. La puissance de ce levier d'acquisition d'affaires est immense alors n'attendez plus pour mettre en œuvre les conseils prodigués au fil de ces pages.

# BONNES CAMPAGNES À TOUS !

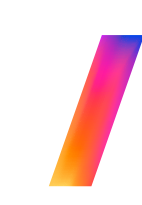

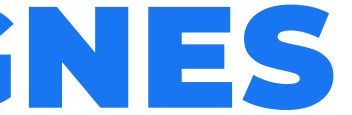

Lengow est une solution d'e-commerce automation répondant aux enjeux de performance, d'automatisation et d'internationalisation des marques et distributeurs sur Internet à l'échelle internationale.Intuitive et innovante, la plateforme Lengow assure une forte visibilité et rentabilité aux catalogues produits des e-commerçants, sur tous leurs supports de diffusion : places de marché, comparateurs de prix, régies d'affiliation, display/ retargeting...

Depuis 2009, Lengow a intégré plus de 1 600 partenaires à sa solution pour fournir une puissante plateforme à ses 4 600 marques et marchands dans 42 pays à travers le monde.

# **VOS CONTACTS PRIVILÉGIÉS**

# L LENGOW

Feed Manager récupère, optimise puis diffuse vos données produits via un catalogue optimisé pour chaque plateforme digitale afin d'augmenter vos performances: une meilleure visibilité de vos produits et un meilleur pilotage stratégique des campagnes.

- $✓$  contact@lengow.com
- www.lengow.com

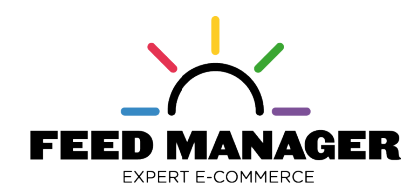

Expert depuis 10 ans, Feed Manager fait partie du groupe Labelium depuis 2016. Notre partenariat avec Lengow: plus de 230 comptes clients en commun, plus de 12 langues travaillées.

**A** Johann Lucas

- https://www.hubspot.com/marketing-statistics App Annie. The State of Mobile in 2020: How to Win on Mobile https://www.netoffensive.blog/referencement-naturel/bien-referencer-site/seo-specifique/referencement-local/statistiques/ https://www.facebook.com/business/help/ https://neomedia.io/blog/facebook-attribution-conversion/ https://blog.embertribe.com/6-audiences-you-need-for-ecommerce https://stablewp.com/7-advanced-facebook-retargeting-strategies-for-e-commerce-sales/ https://aaronzakowski.com/facebook-ads-for-ecommerce/ https://jilt.com/blog/instagram-shopping/ https://business.instagram.com/shopping/setup?locale=fr\_FR https://www.feed-manager.net/le-lab/
	-
	- https://blog.lengow.com/fr/

+33 (0)2 85 52 64 15

- lucas@feed-manager.com
- 07 63 84 60 40

**SOURCES**

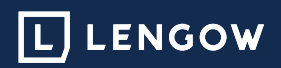

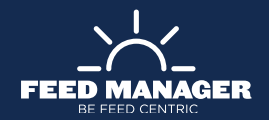